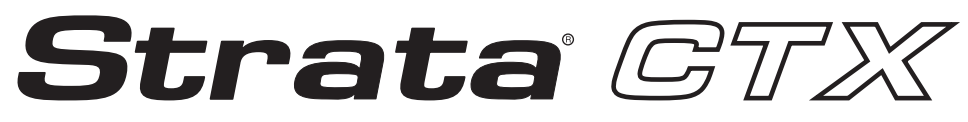

**Digital Business Telephone Systems**

# **Call Center Solutions General Description**

## **Strata CTX100 and CTX670 General End User Information**

The Strata CTX100 or CTX670 Digital Business Telephone System is registered in accordance with the provisions of Part 68 of the Federal Communications Commission's Rules and Regulations.

#### **FCC Requirements**

Means of Connection: The Federal Communications Commission (FCC) has established rules which permit the Strata CTX100 or CTX670 system to be connected directly to the telephone network. Connection points are provided by the telephone company—connections for this type of customer-provided equipment will not be provided on coin lines. Connections to party lines are subject to state tariffs.

Incidence of Harm: If the system is malfunctioning, it may also be disrupting the telephone network. The system should be disconnected until the problem can be determined and repaired. If this is not done, the telephone company may temporarily disconnect service. If possible, they will notify you in advance, but, if advance notice is not practical, you will be notified as soon as possible. You will be informed of your right to file a complaint with the FCC.

Service or Repair: For service or repair, contact your local Toshiba telecommunications distributor. To obtain the nearest Toshiba telecommunications distributor in your area, log onto www.toshiba.com/taistsd/locator.htm or call (800) 222-5805 and ask for a Toshiba Telecom Dealer.

Telephone Network Compatibility: The telephone company may make changes in its facilities, equipment, operations, and procedures. If such changes affect the compatibility or use of the Strata CTX100 or CTX670 system, the telephone company will notify you in advance to give you an opportunity to maintain uninterrupted service.

Notification of Telephone Company: Before connecting a Strata CTX100 or CTX670 system to the telephone network, the telephone company may request the following:

1. Your telephone number.

2. FCC registration number:

- **•** Strata CTX100 or CTX670 may be configured as a Key, Hybrid or PBX telephone system. The appropriate configuration for your system is dependent upon your operation of the system.
- **•** If the operation of your system is only manual selection of outgoing lines, it may be registered as a Key telephone system.
- **•** If your operation requires automatic selection of outgoing lines, such as dial access, Least Cost Routing, Pooled Line Buttons, etc., the system must be registered as a Hybrid telephone system. In addition to the above, certain features (tie Lines, Off-premises Stations, etc.) may also require Hybrid telephone system registration in some areas.
- **•** If you are unsure of your type of operation and/or the appropriate FCC registration number, contact your local Toshiba telecommunications distributor for assistance.

#### **CTX100 Registration Numbers**

PBX: CJ6MUL-35931-PF-E, fully-protected PBXs Hybrid: CJ6MUL-35930-MF-E, fully-protected multifunction systems Key: CJ6MUL-35929-KF-E, fully-protected telephone key systems

#### **• CTX670 Registration Numbers**

PBX: CJ6MUL-35934-PF-E, fully-protected PBXs Hybrid: CJ6MUL-35933-MF-E, fully-protected multifunction systems Key: CJ6MUL-35932-KF-E, fully-protected telephone key systems

**•** Ringer equivalence number: 0.3B. The ringer equivalence number (REN) is useful to determine the quantity of devices which you may connect to your telephone line and still have all of those devices ring when your number is called. In most areas, but not all, the sum of the RENs of all devices connected to one line should not exceed five (5.0B). To be certain of the number of devices you may connect to your line, as determined by the REN, you should contact your local telephone company to ascertain the maximum REN for your calling area.

#### **Publication Information**

Toshiba America Information Systems, Inc., Digital Solutions Division, reserves the right, without prior notice, to revise this information publication for any reason, including, but not limited to, utilization of new advances in the state of technical arts or to simply change the design of this document.

Further, Toshiba America Information Systems, Inc., Digital Solutions Division, also reserves the right, without prior notice, to make such changes in equipment design or components as engineering or manufacturing methods may warrant.

- 3. Network connection information USOC jack required: RJ11/14C, RJ21/2E/2F/2G/2HX/RJ49C (see Network Requirements in this document). Items 2, 3 and 4 are also indicated on the equipment label.
- 4. Authorized Network Parts: 02LS2/GS2, 02RV2-T/O, OL13C/B, T11/12/31/32M, 04DU9-BN/DN/1SN, 02IS5, 04DU9-BN/DN/1SN1ZN

#### **Radio Frequency Interference**

Warning: This equipment generates, uses, and can radiate radio frequency energy and if not installed and used in accordance with the manufacturer's instruction manual, may cause interference to radio communications. It has been tested and found to comply with the limits for a Class A computing device pursuant to Subpart J of Part 15 of FCC Rules, which are designed to provide reasonable protection against such interference when operated in a commercial environment. Operation of this equipment in a residential area is likely to cause interference, in which case, the user, at his/her own expense, will be required to take whatever measures may be required to correct the interference.

This system is listed with Underwriters Laboratory.

UL Requirement: If wiring from any telephone exits the building or is subject to lightning or other electrical surges, then secondary protection is required. Secondary protection is also required on DID, OPS, and Tie lines. (Additional information is provided in this manual.)

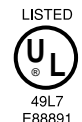

#### **Important Notice — Music-On-Hold**

In accordance with U.S. Copyright Law, a license may be required from the American Society of Composers, Authors and Publishers, or other similar organization, if radio or TV broadcasts are transmitted through the music-on-hold feature of this telecommunication system. Toshiba America Information Systems, Inc., hereby disclaims any liability arising out of the failure to obtain such a license. CP01, Issue 8, Part I Section 14.1

Notice: The Industry Canada label identifies certified equipment. This certification means that the equipment meets certain telecommunications network protective, operational and safety requirements as prescribed in the appropriate Terminal Equipment Technical Requirements document(s). The Department does not guarantee the Equipment will operate to the user's satisfaction.

Before installing this equipment, users should ensure that it is permissible to be connected to the facilities of the local telecommunications company. The equipment must also be installed using an acceptable method of connection. The customer should be aware that compliance with the above conditions may not prevent degradation of service in some situations.

Repairs to certified equipment should be coordinated by a representative designated by the supplier. Any repairs or alterations made by the user to this equipment, or equipment malfunctions, may give the telecommunications company cause to request the user to disconnect the equipment.

Users should ensure for their own protection that the electrical ground connections of the power utility, telephone lines and internal metallic water pipe system, if present, are connected together. This precaution may be particularly important in rural areas.

**CAUTION! Users should not attempt to make such connections themselves, but should contact the appropriate electric inspection authority, or electrician, as appropriate.**

#### CP01, Issue 8, Part I Section 14.2

Notice: The Ringer Equivalence Number (REN) assigned to each terminal device provides an indication of the maximum number of terminals allowed to be connected to a telephone interface. The terminal on an interface may consist of any combination of devices subject only to the requirement that the sum of the Ringer Equivalence Numbers of all the Devices does not exceed 5.

#### **© Copyright 2004 Toshiba America Information Systems, Inc. Digital Solutions Division**

All rights reserved. No part of this manual, covered by the copyrights hereon, may be reproduced in any form or by any means—graphic, electronic, or mechanical, including recording, taping, photocopying, or information retrieval systems—without express written permission of the publisher of this material.

Strata and SmartMedia are registered trademarks of Toshiba Corporation. Stratagy is a registered trademark of Toshiba America Information Systems, Inc.

Trademarks, registered trademarks, and service marks are the property of their respective owners.

CTX-GD-CCACD-VC 4010470

### TOSHIBA AMERICA INFORMATION SYSTEMS, INC. (**"**TAIS**"**) Digital Solutions Division License Agreement

IMPORTANT: THIS LICENSE AGREEMENT ("AGREEMENT") IS A LEGAL AGREEMENT BETWEEN YOU ("YOU") AND TAIS. CAREFULLY READ THIS LICENSE AGREEMENT. USE OF ANY SOFTWARE OR ANY RELATED INFORMATION (COLLECTIVELY, "SOFTWARE") INSTALLED ON OR SHIPPED WITH A TAIS DIGITAL SOLUTIONS PRODUCT OR OTHERWISE MADE AVAILABLE TO YOU BY TAIS IN WHATEVER FORM OR MEDIA, WILL CONSTITUTE YOUR ACCEPTANCE OF THESE TERMS, UNLESS SEPARATE TERMS ARE PROVIDED BY THE SOFTWARE SUPPLIER. IF YOU DO NOT AGREE WITH THE TERMS OF THIS LICENSE AGREEMENT, DO NOT INSTALL, COPY OR USE THE SOFTWARE AND PROMPTLY RETURN IT TO THE LOCATION FROM WHICH YOU OBTAINED IT IN ACCORDANCE WITH APPLICABLE RETURN POLICIES. EXCEPT AS OTHERWISE AUTHORIZED IN WRITING BY TAIS, THIS SOFTWARE IS LICENSED FOR DISTRIBUTION ONLY TO END-USERS PURSUANT TO THIS LICENSE AGREEMENT.

1. License Grant. The Software is not sold; it is licensed upon payment of applicable charges. TAIS grants to you a personal, non-transferable and non-exclusive right to use the copy of the Software provided under this License Agreement. You agree you will not copy the Software except as necessary to use it on one TAIS system at a time at one location. Modifying, translating, renting, copying, distributing, transferring or assigning all or part of the Software, or any rights granted hereunder, to any other persons and removing any proprietary notices, labels or marks from the Software is strictly prohibited; You agree violation of such restrictions will cause irreparable harm to TAIS and provide grounds for injunctive relief, without notice, against You or any other person in possession of the Software. .<br>You and any other person whose possession of the software violates this License Agreement shall promptly surrender possession of the Software to TAIS, upon demand. Furthermore, you hereby agree not to create derivative works based on the Software. TAIS reserves the right to terminate this license and to immediately repossess the software in the event that You or any other person violates this License Agreement.

2. Intellectual Property. You acknowledge that no title to the intellectual property in the Software is transferred to you. You further acknowledge that title and full ownership rights to the Software will remain the exclusive property of TAIS and/or its suppliers, and you will not acquire any rights to the Software, except the license expressly set forth above. You will not remove or change any proprietary notices contained in or on the Software. The Software is protected under US patent, copyright, trade secret, and/or other proprietary laws, as well as international treaties. Any transfer, use, or copying of the software in violation of the License Agreement constitutes copyright infringement. You are hereby on notice that any transfer, use, or copying of the Software in violation of this License Agreement constitutes a willful infringement of copyright.

3. No Reverse Engineering. You agree that you will not attempt, and if you employ employees or engage contractors, you will use your best efforts to prevent your employees and contractors from attempting to reverse compile, reverse engineer, modify, translate or disassemble the Software in whole or in part. Any failure to comply with the above or any other terms and conditions contained herein will result in the automatic termination of this license and the reversion of the rights granted hereunder back to TAIS.

4. Limited Warranty. THE SOFTWARE IS PROVIDED "AS IS" WITHOUT WARRANTY OF ANY KIND. TO THE MAXIMUM EXTENT PERMITTED BY APPLICABLE LAW, TAIS AND ITS SUPPLIERS DISCLAIM ALL WARRANTIES WITH REGARD TO THE SOFTWARE, EITHER EXPRESS OR IMPLIED, INCLUDING, BUT NOT LIMITED TO, THE WARRANTY OF NON-INFRINGEMENT OF THIRD PARTY RIGHTS, THE WARRANTY OF YEAR 2000 COMPLIANCE, AND THE IMPLIED WARRANTIES OF MERCHANTABILITY AND FITNESS FOR A PARTICULAR PURPOSE. THE ENTIRE RISK AS TO THE QUALITY AND PERFORMANCE OF THE SOFTWARE IS WITH YOU. NEITHER TAIS NOR ITS SUPPLIERS WARRANT THAT THE FUNCTIONS CONTAINED IN THE SOFTWARE WILL MEET YOUR REQUIREMENTS OR THAT THE OPERATION OF THE SOFTWARE WILL BE UNINTERRUPTED OR ERROR-FREE. HOWEVER, TAIS WARRANTS THAT ANY MEDIA ON WHICH THE SOFTWARE IS FURNISHED IS FREE FROM DEFECTS IN MATERIAL AND WORKMANSHIP UNDER NORMAL USE FOR A PERIOD OF NINETY (90) DAYS FROM THE DATE OF DELIVERY TO YOU.

5. Limitation Of Liability. TAIS' ENTIRE LIABILITY AND YOUR SOLE AND EXCLUSIVE REMEDY UNDER THIS LICENSE AGREEMENT SHALL BE AT TAIS' OPTION REPLACEMENT OF THE MEDIA OR REFUND OF THE PRICE PAID. TO THE MAXIMUM EXTENT PERMITTED BY APPLICABLE LAW, IN NO EVENT SHALL TAIS OR ITS SUPPLIERS BE LIABLE TO YOU FOR ANY CONSEQUENTIAL, SPECIAL, INCIDENTAL OR INDIRECT DAMAGES FOR PERSONAL INJURY LOSS OF BUSINESS PROFITS, BUSINESS INTERRUPTION, LOSS OF BUSINESS INFORMATION/DATA, OR ANY OTHER PECUNIARY LOSS OF ANY KIND ARISING OUT OF THE USE OR INABILITY TO USE THE SOFTWARE, EVEN IF TAIS OR ITS SUPPLIER HAS BEEN ADVISED OF THE POSSIBILITY OF SUCH DAMAGES. IN NO EVENT SHALL TAIS OR ITS SUPPLIERS BE LIABLE FOR ANY CLAIM BY A THIRD PARTY.

6. State/Jurisdiction Laws. SOME STATES/JURISDICTIONS DO NOT ALLOW THE EXCLUSION OF IMPLIED WARRANTIES OR LIMITATIONS ON HOW LONG AN IMPLIED WARRANTY MAY LAST, OR THE EXCLUSION OR LIMITATION OF INCIDENTAL OR CONSEQUENTIAL DAMAGES, SO SUCH LIMITATIONS OR EXCLUSIONS MAY NOT APPLY TO YOU. THIS LIMITED WARRANTY GIVES YOU SPECIFIC RIGHTS AND YOU MAY ALSO HAVE OTHER RIGHTS WHICH VARY FROM STATE/JURISDICTION TO STATE/JURISDICTION.

7. Export Laws. This License Agreement involves products and/or technical data that may be controlled under the United States Export Administration Regulations and may be subject to the approval of the United States Department of Commerce prior to export. Any export, directly or indirectly, in contravention of the United States Export Administration Regulations, or any other applicable law, regulation or order, is prohibited.

8. Governing Law. This License Agreement will be governed by the laws of the State of California, United States of America, excluding its conflict of law provisions.

9. United States Government Restricted Rights. The Software is provided with Restricted Rights. Use, duplication, or disclosure by the United States Government, its agencies and/or instrumentalities is subject to restrictions as set forth in subparagraph (c)(1)(ii) of The Rights in Technical Data and Computer Software Clause at DFARS 252.227-7013 (October 1988) or subparagraphs (c)(1) and (2) of the Commercial Computer Software - Restricted Rights at 48 CFR 52.227-19, as applicable.

10. Severability. If any provision of this License Agreement shall be held to be invalid, illegal or unenforceable, the validity, legality and enforceability of the remaining provisions hereof shall not in any way be affected or impaired.

11. No Waiver. No waiver of any breach of any provision of this License Agreement shall constitute a waiver of any prior, concurrent or subsequent breach of the same or any other provisions hereof, and no waiver shall be effective unless made in writing and signed by an authorized representative of the waiving party.

YOU ACKNOWLEDGE THAT YOU HAVE READ THIS LICENSE AGREEMENT AND THAT YOU UNDERSTAND ITS PROVISIONS. YOU AGREE TO BE BOUND BY ITS TERMS AND CONDITIONS. YOU FURTHER AGREE THAT THIS LICENSE AGREEMENT CONTAINS THE COMPLETE AND EXCLUSIVE AGREEMENT BETWEEN YOU AND TAIS AND SUPERSEDES ANY PROPOSAL OR PRIOR AGREEMENT, ORAL OR WRITTEN, OR ANY OTHER COMMUNICATION RELATING TO THE SUBJECT MATTER OF THIS LICENSE AGREEMENT.

#### **Toshiba America Information Systems, Inc.**

**Digital Solutions Division** magnen mennenne mennen.<br>9740 Irvine Boulevard Irvine, California 92618-1697 United States of America

DSD 060204

### **Toshiba America Information Systems, Inc. Digital Solutions Division**

### **Limited Warranty**

Toshiba America Information Systems, Inc., ("TAIS") warrants that:

- The Call Center Solutions equipment (except for fuses, lamps, and other consumables) will, upon delivery by TAIS or an authorized TAIS dealer to a retail customer in new condition, be free from defects in material and workmanship for twelve (12) months after delivery.
- And that the Toshiba telephone equipment (except for fuses, lamps, and other consumables) will, upon delivery by TAIS or an authorized TAIS dealer to a retail customer in new condition, be free from defects in material and workmanship for twenty-four (24) months after delivery.

This warranty is void (a) if the equipment is used under other than normal use and maintenance conditions, (b) if the equipment is modified or altered, unless the modification or alteration is expressly authorized by TAIS, (c) if the equipment is subject to abuse, neglect, lightning, electrical fault, or accident, (d) if the equipment is repaired by someone other than TAIS or an authorized TAIS dealer, (e) if the equipment's serial number is defaced or missing, or (f) if the equipment is installed or used in combination or in assembly with products not supplied by TAIS and which are not compatible or are of inferior quality, design, or performance.

The sole obligation of TAIS or Toshiba Corporation under this warranty, or under any other legal obligation with respect to the equipment, is the repair or replacement by TAIS or its authorized dealer of such defective or missing parts as are causing the malfunction with new or refurbished parts (at their option). If TAIS or one of its authorized dealers does not replace or repair such parts, the retail customer's sole remedy will be a refund of the price charged by TAIS to its dealers for such parts as are proven to be defective, and which are returned to TAIS through one of its authorized dealers within the warranty period and no later than thirty (30) days after such malfunction, whichever first occurs.

Under no circumstances will the retail customer or any user or dealer or other person be entitled to any direct, special, indirect, consequential, or exemplary damages, for breach of contract, tort, or otherwise. Under no circumstances will any such person be entitled to any sum greater than the purchase price paid for the item of equipment that is malfunctioning.

To obtain service under this warranty, the retail customer must bring the malfunction of the machine to the attention of one of TAIS' authorized dealers within the twenty-four (24) month period and no later than thirty (30) days after such malfunction, whichever first occurs. Failure to bring the malfunction to the attention of an authorized TAIS dealer within the prescribed time results in the customer being not entitled to warranty service.

THERE ARE NO OTHER WARRANTIES FROM EITHER TOSHIBA AMERICA INFORMATION SYSTEMS, INC., OR TOSHIBA CORPORATION WHICH EXTEND BEYOND THE FACE OF THIS WARRANTY. ALL OTHER WARRANTIES, EXPRESS OR IMPLIED, INCLUDING THE WARRANTIES OF MERCHANTABILITY, FITNESS FOR A PARTICULAR PURPOSE, AND FITNESS FOR USE, ARE EXCLUDED.

No TAIS dealer and no person other than an officer of TAIS may extend or modify this warranty. No such modification or extension is effective unless it is in writing and signed by the vice president and general manager, Digital Solutions Division.

# **Contents**

#### **Introduction**

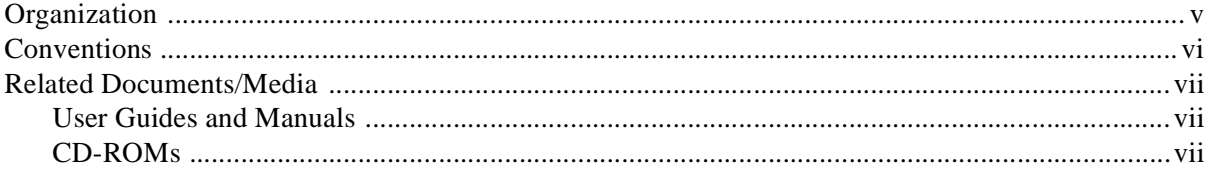

#### Chapter 1 - Strata CTX ACD

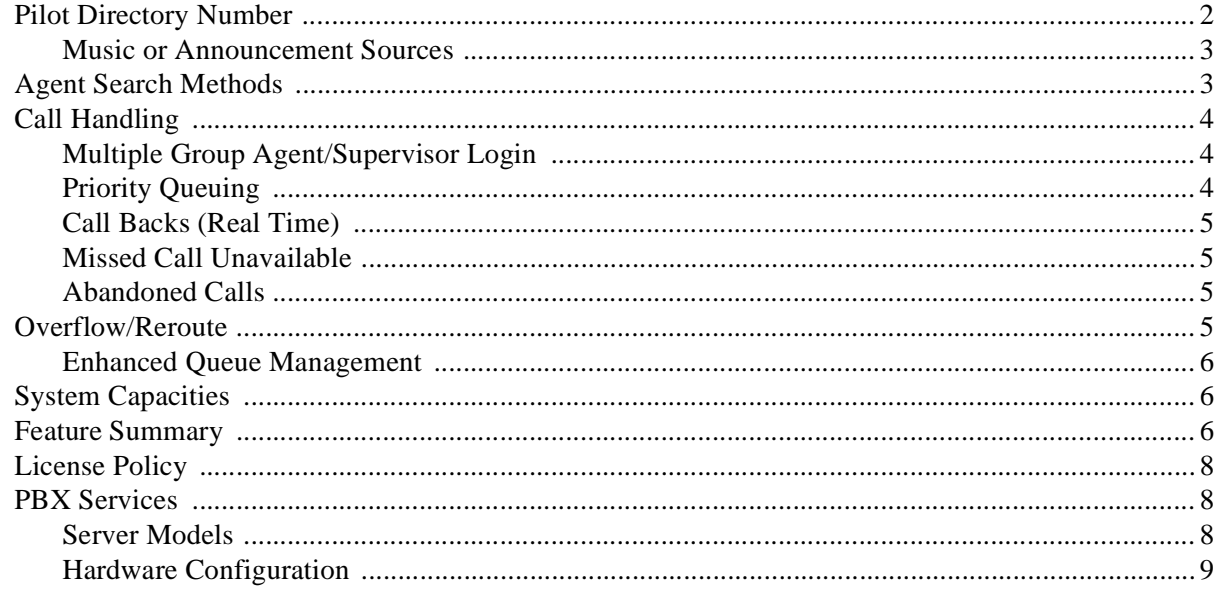

### **Chapter 2 - Telephone Features**

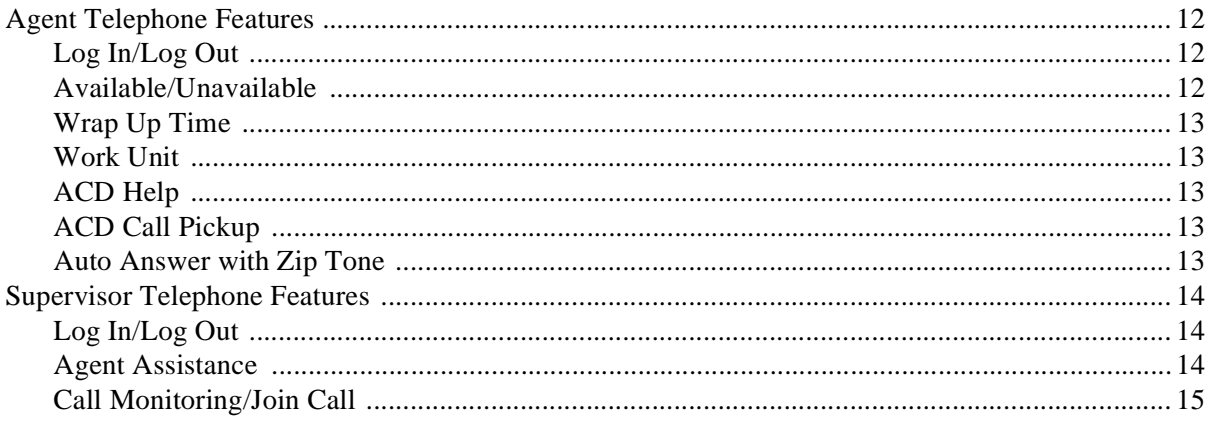

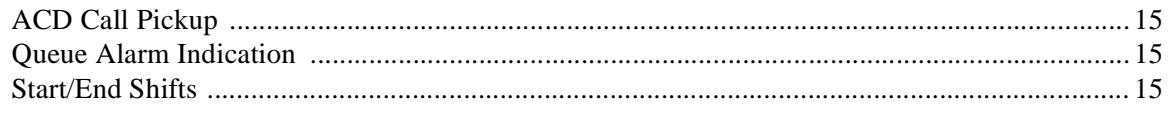

## Chapter 3 - ACD System Administration

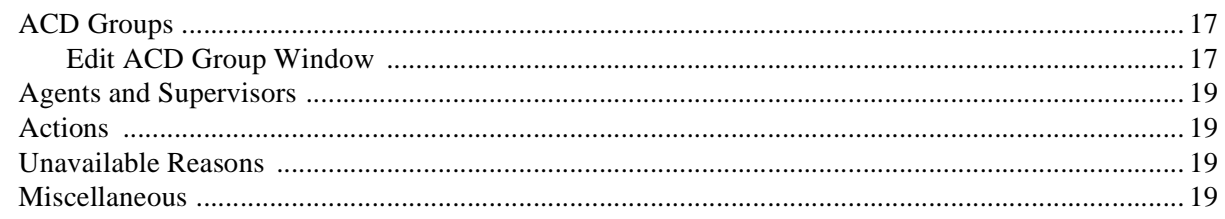

### Chapter 4 - Insight CTX

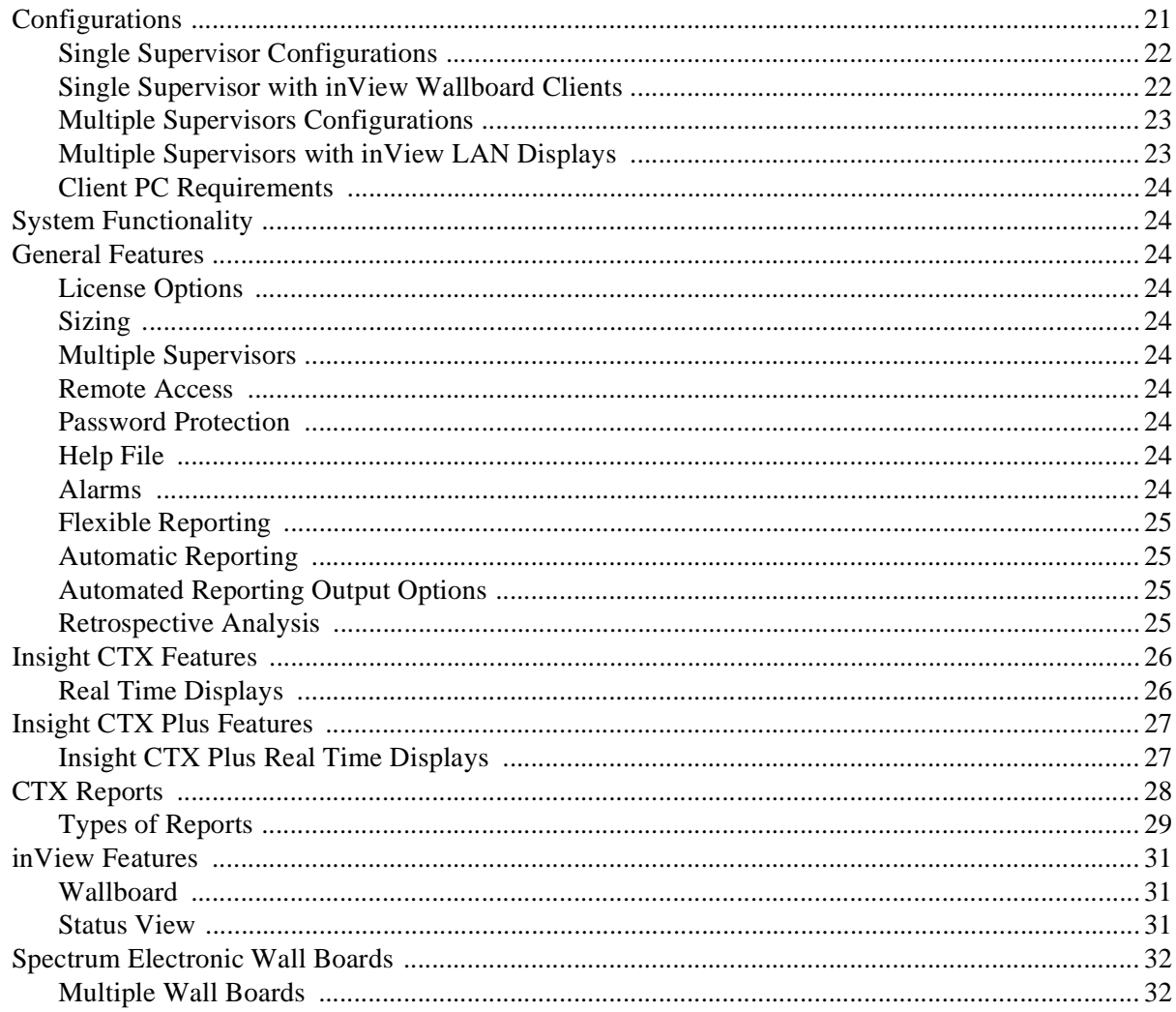

#### **Chapter 5 - TASKE Reporting and Monitoring**

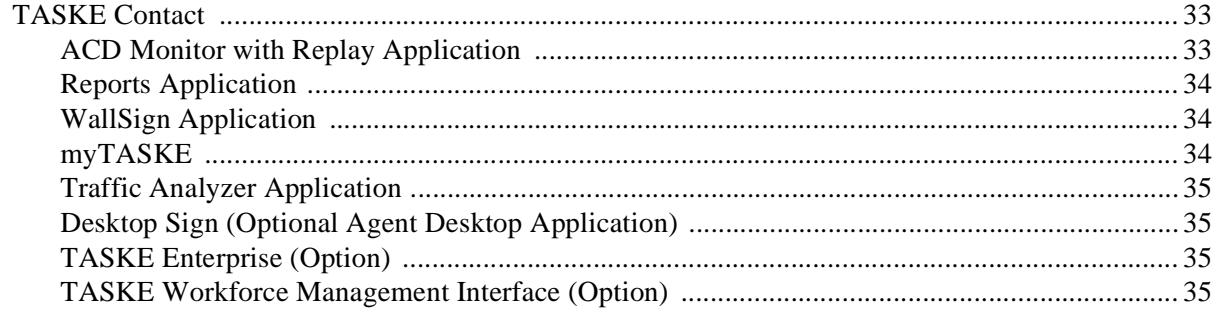

#### **Chapter 6 - Optional Application Products**

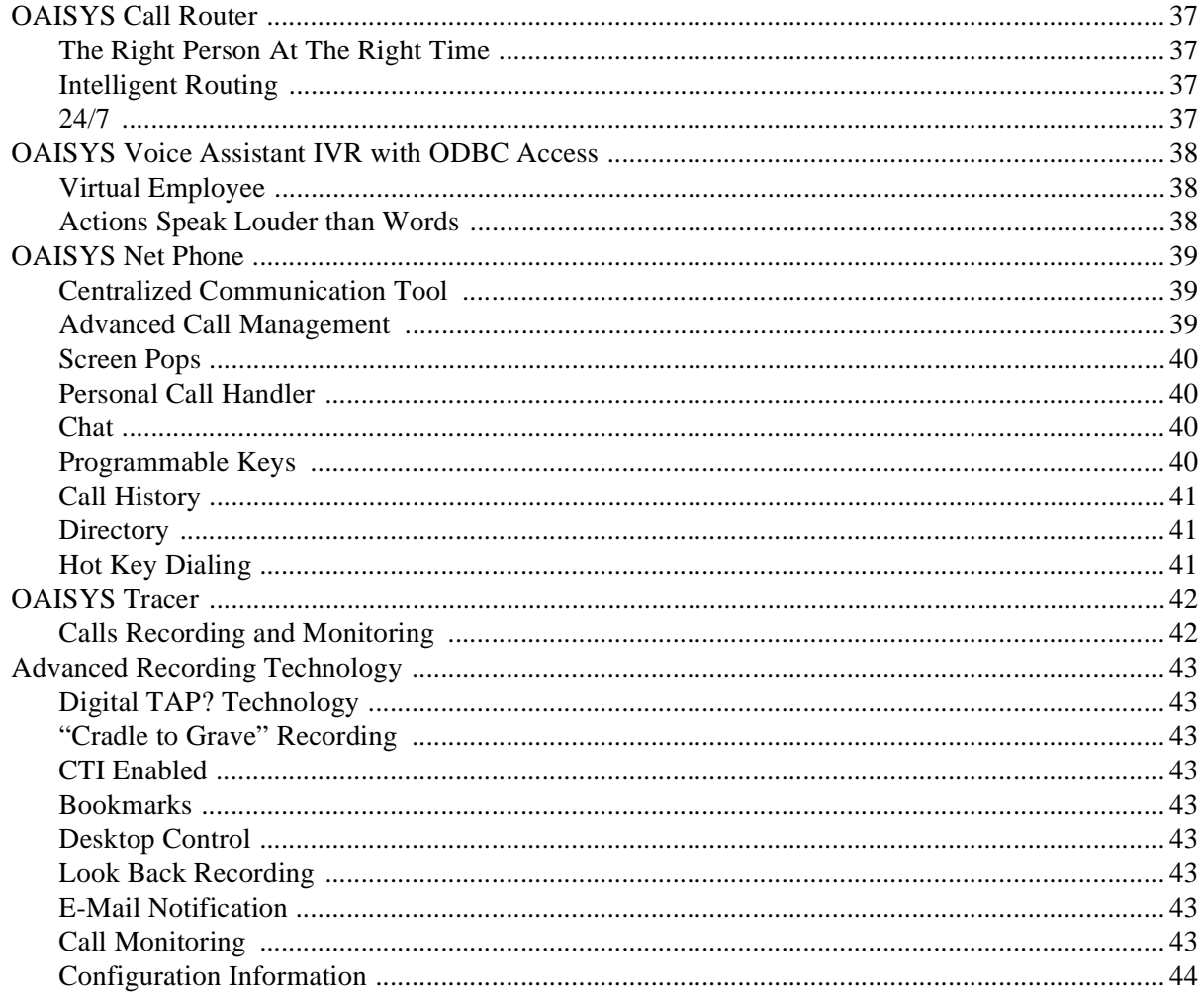

### **Chapter 7 - CTI / ACD Applications**

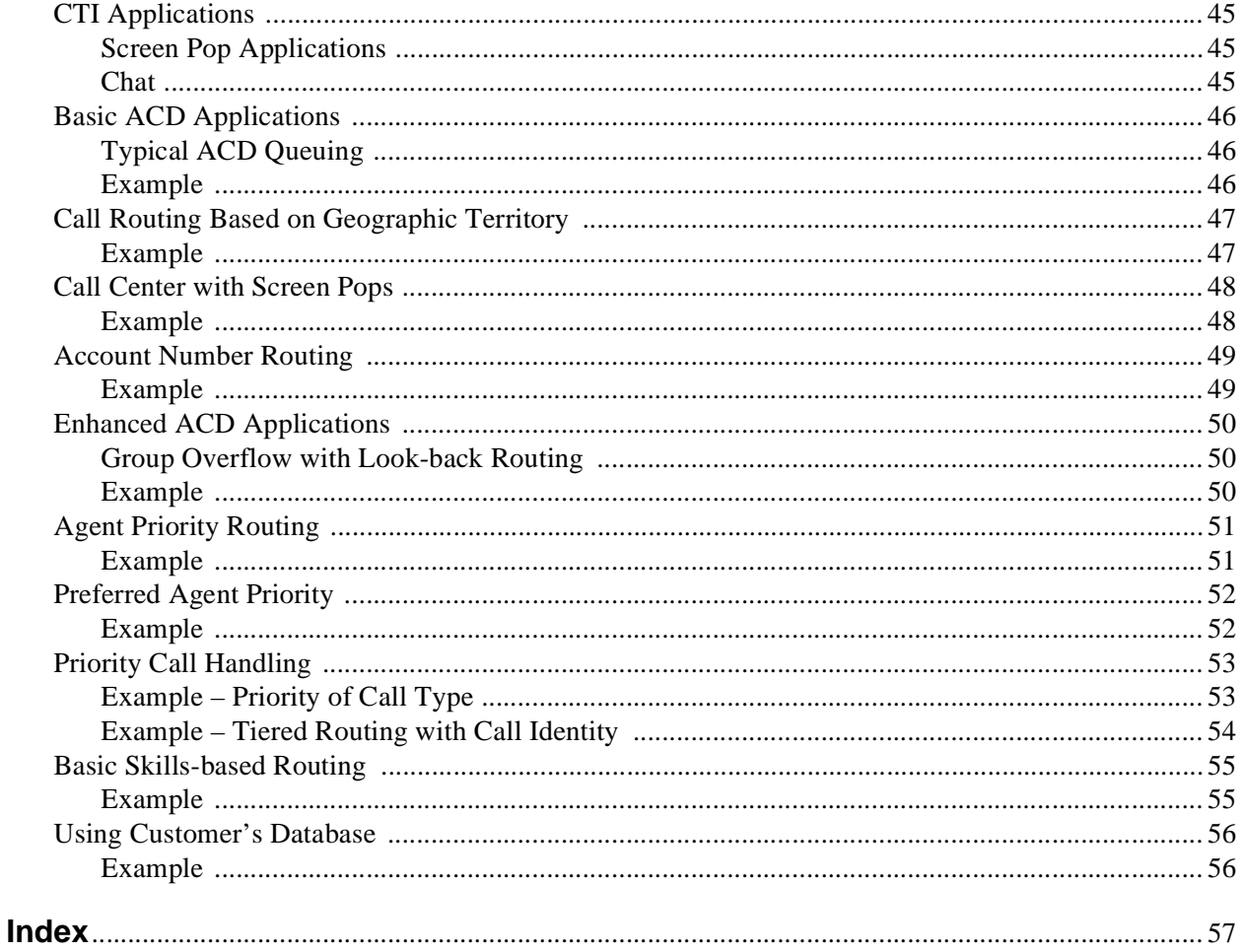

# <span id="page-8-0"></span>**Introduction**

This document provides an overview of Strata CTX Call Center Solutions consisting of Automatic Call Distribution (ACD), Management Information Systems (MIS), and related Computer Telephony Integration (CTI) applications.

## <span id="page-8-1"></span>**Organization**

This document is divided into the following major topics:

- **Chapter 1 Strata CTX ACD** provides an overview of the ACD features, including basic and enhanced call handling features, system features and licensing.
- **Chapter 2 Telephone Features** covers the ACD Agent and Supervisor telephone options.
- **Chapter 3 ACD System Administration** covers the capabilities provided with this PC software that interfaces with the Strata ACD system.
- **Chapter 4 Insight CTX** describes the MIS features and their interactions with the Strata ACD application and the Strata CTX.
- **Chapter 5 TASKE Reporting and Monitoring** covers TASKE Contact, WallSign Application, myTASKE, Traffic Analyzer Application, Desktop Sign, TASKE Enterprise, and TASKE Workforce Management Interface.
- **Chapter 6 Optional Application Products** describes applications available for Strata CTX to enhance its operations.
- **Chapter 7 CTI/ACD Applications** describes the types of application solutions that the Strata CTX ACD package (which includes the OAISYS suite of products) can provide.

## <span id="page-9-0"></span>**Conventions**

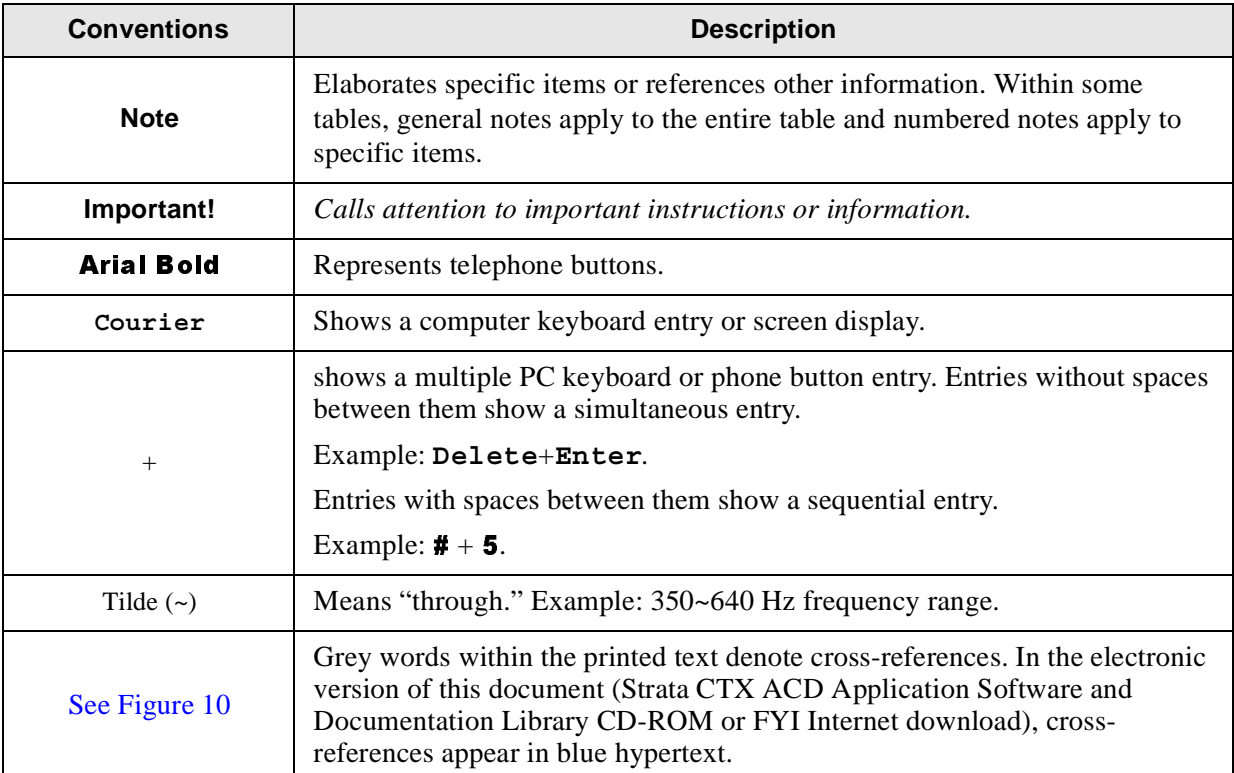

## <span id="page-10-0"></span>**Related Documents/Media**

**Note** Some documents listed here may appear in different versions on CD-ROM or in print. To find the most current version, check the version/date in the Publication Information on the back of the document's title page.

## <span id="page-10-1"></span>**User Guides and Manuals**

Located on the Strata CTX Call Center Solutions Application Software and Documentation Library CD-ROM:

- Strata CTX ACD Agent/Supervisor User Guide
- Strata CTX ACD System Administrator Guide
- Strata CTX ACD Installation Guide
- Strata CTX DKT/IPT Telephone User Guide
- Strata CTX Insight CTX Installation Manual
- Strata CTX Insight CTX Supervisor Guide
- Strata CTX Insight CTX inView Quick Reference Guide

<span id="page-10-6"></span>Located on the OAISYS CD-ROM:

- <span id="page-10-7"></span>• OAISYS Net Server Operations Manual
- <span id="page-10-4"></span>• OAISYS Voice Assistant Installation Guide
- <span id="page-10-3"></span>• OAISYS Chat, System Administrator's Guide
- <span id="page-10-5"></span>• OAISYS Call Router on CTX Operations Manual
- OAISYS Net Phone System Administrator's Guide

#### <span id="page-10-2"></span>**CD-ROMs**

- Strata CTX Call Center Solutions Application Software and Documentation Library for Strata CTX ACD, Insight CTX, OAISYS Net Server, and OAISYS Voice Assistant
- OAISYS includes software and documentation for OAISYS Chat, Call Router, and Net Phone
- Strata CTX WinAdmin Application Software and CTX/DK/Partner Products Documentation Library

For *authorized users,* Internet site FYI ([http://fyi.tsd.toshiba.com\)](http://fyi.tsd.toshiba.com) contains all current Strata CTX documentation and enables you to view, print and download current publications.

**Introduction** *Related Documents/Media* <span id="page-12-0"></span>This chapter discusses the capabilities of the Strata CTX Automatic Call Distribution (ACD) application. It describes the ACD features and services provided by the Strata CTX digital business telephone system to support the various features.

The Strata CTX ACD application gives call centers the ability to determine how calls are best distributed to their ACD Agents. ACD call centers can be Telemarketing, Customer Service, Technical Support, or any other group that handles large numbers of calls. With the Strata ACD application, calls can be directed in a variety of ways to ensure that calls are handled quickly and efficiently.

<span id="page-12-2"></span><span id="page-12-1"></span>Strata CTX ACD also interacts with Computer Telephony Integration (CTI) applications that help meet the overall needs of a call center. These additional applications can provide "screen pops," on-line chat between Agents and Supervisors, OAISYS Net Phone (a PC telephone that enables data/information exchange with the ACD application), OAISYS Call Router (for advanced call routing by time-of-day, day-of-year and other types of filtering), voice recording, and more.

The Strata ACD Server application, the MIS reporting application, and other CTI applications run on the platforms Toshiba provides.

The ACD application is available with Basic and Enhanced feature functionality, along with the number of ACD groups and active agent size increments to provide cost-effective pricing levels according to the user's needs.

When the Strata CTX receives an ACD call, it routes the call to a Pilot DN and the call enters the call center queue. From the queue, the call progresses to one of these options (see the flowchart on next page):

- Search for an Agent.
- Follow the specified call management rules.
- Follow the End of Shift operation if the shift has ended or if all Agents have logged out.

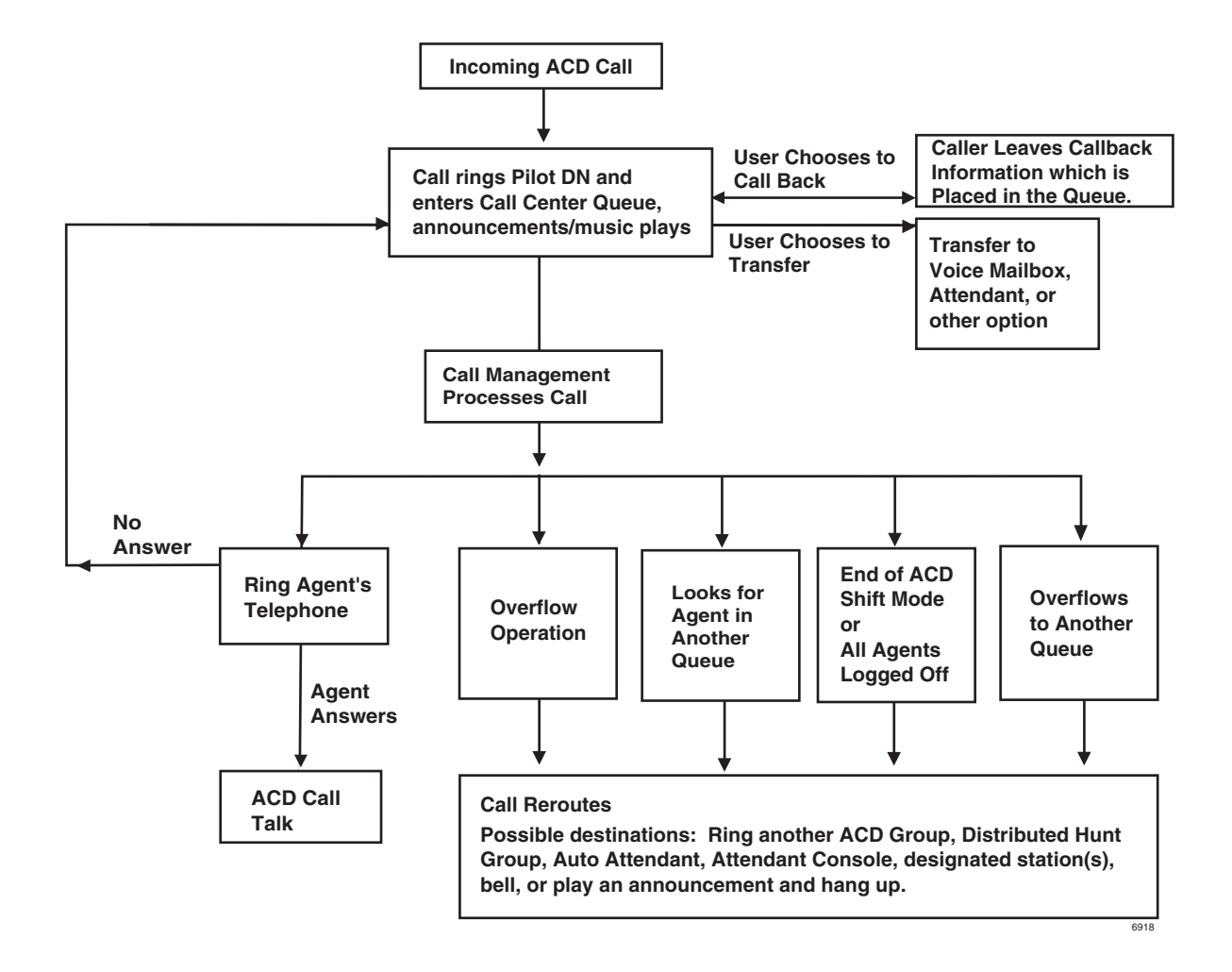

## <span id="page-13-1"></span><span id="page-13-0"></span>**Pilot Directory Number**

When the Strata CTX receives an ACD call, it routes to a type of phantom directory number (Pilot DN). From the Pilot DN, the ACD call enters the call center queue. When a call is directed to the ACD Pilot DN, the ACD software takes over control of the call, instead of the Strata CTX.

The Pilot DN can redirect calls to a voice mailbox or After Shift destination if the link to the ACD Agents is down. The ACD System software provides a control to turn routing on or off to the After Shift destination.

### <span id="page-14-3"></span><span id="page-14-0"></span>**Music or Announcement Sources**

Calls waiting in queue are connected to a music source port that plays music or to pre-recorded announcements. These are defined per queue in order to provide information related to the function of that queue. Strata CTX provides up to 15 music sources. The source for announcements is the ACD server hard disk. No external digital devices are required. The call control software assigns the music source on a call-by-call basis.

#### **Announcements**

Informative announcements can be played to callers in queue at various intervals. If an Agent becomes available during an announcement, callers keep their place in queue even while listening to an announcement.

Two types of announcements can be programmed to play per queue: Initial and Periodic (repeating). For Initial announcements, if the timer is set to zero, it is always played before a call is routed to any Agent.

Once a call has been answered and the Initial announcement has been played, the call is placed into a holding pattern and the assigned announcement or music plays for the caller. The timing of the initial and periodic announcements is programmable.

The announcement can be either a fixed message or an intelligent message that provides information about the call wait time or options for the caller.

The enhanced version of ACD supports intelligent announcements that provide information on call queue position and estimated wait time. An intelligent announcement can also offer alternatives to continuing to hold, such as going to voice mail or retaining your place in queue and electing a callback. Parameters in the ACD System software estimates average wait time.

Intelligent announcements should *not* be used in some configurations. For example, priority queuing, where higher priority calls push back existing calls in queue, thus changing the estimated wait time.

## <span id="page-14-2"></span><span id="page-14-1"></span>**Agent Search Methods**

<span id="page-14-5"></span>Once a call enters the ACD queue, it searches for available Agents. The search methods are:

- <span id="page-14-7"></span>• **Linear** – Always starts from the top of the Agent list and finds the first available Agent.
- **Round Robin** Next Agent on the Agent list gets the waiting call. The next call rotates to the next Agent, etc.
- <span id="page-14-6"></span>• **Longest Idle** – The Agent who has been idle the longest receives the next call. An Agent's "start of idle" status affects all queues – that is if the Agent just completed a call in Queue #1, that Agent is now idle for any other queue that the Agent is logged into.
- <span id="page-14-4"></span>• **Balanced Call Count** – The Agent who has handled the lowest number of calls receives the next call. When an Agent logs in, the Agent is set to zero calls if the Agent is the first to log into the group or the Agent can be set to the lowest call count of any Agent already logged in. This prevents Agents that logged in late from getting all of the calls.

<span id="page-15-7"></span>• **Preferred Agent** – Based on integration with optional applications, the system can route the call to the Agent assigned to a specific account to handle the call. If that Agent is not available, the call routes to the next available Agent.

In the Enhanced version, the following options are also available:

- Timer A timer per ACD queue enables a call to wait a certain number of seconds to see if the agent becomes available prior to going into queue.
- Auto-Learn (requires OAISYS Call Router) Sends Preferred Agent information to OAISYS Call Router. The Call Router updates it's Preferred Agent field for that CallerID/ ANI so that the Preferred Agent is used on all future calls from that telephone number.
- Change Preferred Agent (requires Net Phone) An agent can answer a call, change the Preferred Agent field, and then transfer the call back to the ACD queue. The call then tries to give the call to that preferred agent.
- <span id="page-15-9"></span>• **Skills-Based Routing** – Agents can log into the queues that they have the skills to support—for example, one queue for English-speaking clients, another for Spanish-speaking clients. An Agent who is bilingual can log into both queues. The ACD system can work with Interactive Voice Response (IVR) to send calls to the appropriately skilled Agents.
- <span id="page-15-3"></span>• **Agent Priority** – The Agent with the highest priority setting receives the next call. If multiple Agents have the same priority level, the Agent who was idle the longest gets the call. This provides a method for automatically expanding the pool of Agents searched based upon call traffic.

## <span id="page-15-4"></span><span id="page-15-0"></span>**Call Handling**

The ACD application is available in a basic and enhanced package. Enhanced ACD includes all basic capabilities plus multiple group login, priority queuing, time-scheduled ACD queues, agent and call priority escalation handling, balanced call count agent search, and intelligent announcements.

In addition to the Agent search methods described earlier, there are a number of enhanced features that provide greater flexibility and automatic call sorting.

## <span id="page-15-6"></span><span id="page-15-1"></span>**Multiple Group Agent/Supervisor Login**

#### <span id="page-15-5"></span>**System Availability: Enhanced Version**

ACD agents can be logged into multiple ACD groups, enabling agents to answer calls for multiple groups. This is very useful for back up coverage between groups. It is also the foundation for skills-based routing and agent priority routing, enabling many advanced call center applications.

## <span id="page-15-8"></span><span id="page-15-2"></span>**Priority Queuing**

#### **System Availability: Enhanced Version**

This feature enables high priority calls to be answered sooner than low priority calls. ACD calls can be tagged optionally with a priority number before they are placed into the ACD queue. The priority number assigned to the call determines where the call is placed in queue. Priority values range from 0 to 100, with 100 being the highest priority. Call priorities can be assigned through IVR or the Call Router. Identifying the caller when the call arrives is key to setting call priorities. This can be done using Net Phone (manually) or automatically using the Call Router or IVR.

#### <span id="page-16-5"></span>**Priority Escalation**

The escalation parameter ensures that calls in queue will advance in answer status despite an influx of high priority calls. An escalation value can be assigned to increment the priority value to ensure that calls with a lower initial value are eventually answered. Escalation value is programmed in seconds.

Each queue can have a pre-set priority value. Calls without an assigned priority take on the queue value. Calls with higher values keep the higher value.

Escalation ensures that calls are routed to available Agents based on two factors: highest priority and oldest ringing call. Agents logged into multiple groups receive the highest priority call of all of those groups.

## <span id="page-16-0"></span>**Call Backs (Real Time)**

#### <span id="page-16-6"></span>**System Availability: Enhanced Version**

At an IVR "Announcement" prompt, the caller is offered the choice to be called back when his/her place in queue occurs. If the caller chooses the Call Back option, he/she is prompted for his call back number and optionally to describe the reason for his call. The ACD holds his/her place in queue, and when it's ready to be answered by an Agent, the ACD places the callback call.

If the caller does not choose the Call Back option, the call remains in the ACD queue searching for the next available agent.

This option uses the same criteria provided for queue management, thus the option will only begin when the queue conditions deem it necessary.

### <span id="page-16-1"></span>**Missed Call Unavailable**

#### **System Availability: Basic or Enhanced Versions**

Options are provided to make an Agent automatically unavailable or logged out if they miss an offered ACD call. A call is considered missed if the call is not answered and advanced to the next Agent using the "No-Answer Advance" timer.

## <span id="page-16-4"></span><span id="page-16-2"></span>**Abandoned Calls**

#### **System Availability: Basic or Enhanced Versions**

Callers who hang up without ever being answered by an Agent are considered "abandoned." Whenever this occurs, appropriate MIS events are generated and an action can be triggered (for example, to log the call).

## <span id="page-16-7"></span><span id="page-16-3"></span>**Overflow/Reroute**

The amount of time that a call stays in this queue before it is routed to the overflow destination is programmable.

An overflow action can occur when calls remain in queue beyond an acceptable time period. The action to be taken is programmable, but typically the call is moved to another location.

A reroute action is triggered when the queue is disabled or no Agents are logged in to take calls. This action is also programmable, but frequently, the caller is sent to a reroute destination.

## <span id="page-17-0"></span>**Enhanced Queue Management**

#### <span id="page-17-11"></span>**System Availability: Enhanced Version**

Adds three programmable triggers per ACD queue and new actions for providing ways to move or intelligently manage calls that are "unlikely to be answered in a timely fashion."

The thresholds are: Waiting Calls, Waiting Calls/Agent, Agent Utilization. The new actions are:

- Re-routing to On-site ACD Queue based on target ACD pilot, target threshold type and target threshold value.
- Use of available agents from other ACD groups based on the target ACD pilot.

## <span id="page-17-17"></span><span id="page-17-1"></span>**System Capacities**

The ACD software is scalable from a small system of 20 Agents and 10 Queues to at least 360 Agents and 180 Queues (increments in multiples of 20 and 10, respectively). However, the maximum number of groups is affected by the maximum number of Pilot DNs available for each CTX system (see [Table 1](#page-17-3)).

<span id="page-17-14"></span><span id="page-17-10"></span><span id="page-17-9"></span><span id="page-17-5"></span>

| <b>ACD Max. Capacities</b>                | <b>CTX100</b>   | <b>CTX670</b><br><b>Basic</b><br><b>Processor</b><br><b>BBCU + BECU</b> | <b>CTX670</b><br><b>Expanded</b><br><b>Processor</b><br><b>BBCU + BECU+</b><br><b>BEXU + BBMS</b> |
|-------------------------------------------|-----------------|-------------------------------------------------------------------------|---------------------------------------------------------------------------------------------------|
| Number of Pilot DNs                       | 100             | 200                                                                     | 256                                                                                               |
| Number of ACD Groups                      | 100             | 180                                                                     | 180                                                                                               |
| Music-on-hold Sources                     | 15              | 15                                                                      | 15                                                                                                |
| <b>Voice Assistant Announcement Ports</b> | 72 <sup>1</sup> | 96 <sup>1</sup>                                                         | 96 <sup>1</sup>                                                                                   |
| Agents/Supervisors                        | 360             | 360                                                                     | 360                                                                                               |
| Maximum Number of Extensions (PDNs)       | 72              | 160                                                                     | 560                                                                                               |

<span id="page-17-3"></span>**Table 1 Strata CTX System ACD Capacities**

<span id="page-17-15"></span><span id="page-17-13"></span><span id="page-17-12"></span><span id="page-17-7"></span><span id="page-17-6"></span>1.Actual capacity depends on the platform and the card.

## <span id="page-17-8"></span><span id="page-17-2"></span>**Feature Summary**

Basic and Enhanced features are shown in [Table 2](#page-17-4).  $(X =$  Feature included.)

<span id="page-17-4"></span>**Table 2 ACD Basic and Enhanced Model Features** 

<span id="page-17-16"></span>

| <b>Queue Management Features</b>        | <b>Basic</b> | <b>Enhanced</b> |
|-----------------------------------------|--------------|-----------------|
| <b>Agent Search Methods</b>             |              |                 |
| Linear                                  | X            | X               |
| Round Robin                             | X            | х               |
| Longest Idle                            | X            | X               |
| <b>Balanced Call Count</b><br>$\bullet$ |              | х               |
| • Agent Priority                        |              | Χ               |
| <b>Supervisor Search Methods</b>        |              |                 |
| Linear                                  | x            |                 |

<span id="page-18-4"></span><span id="page-18-3"></span><span id="page-18-2"></span><span id="page-18-1"></span><span id="page-18-0"></span>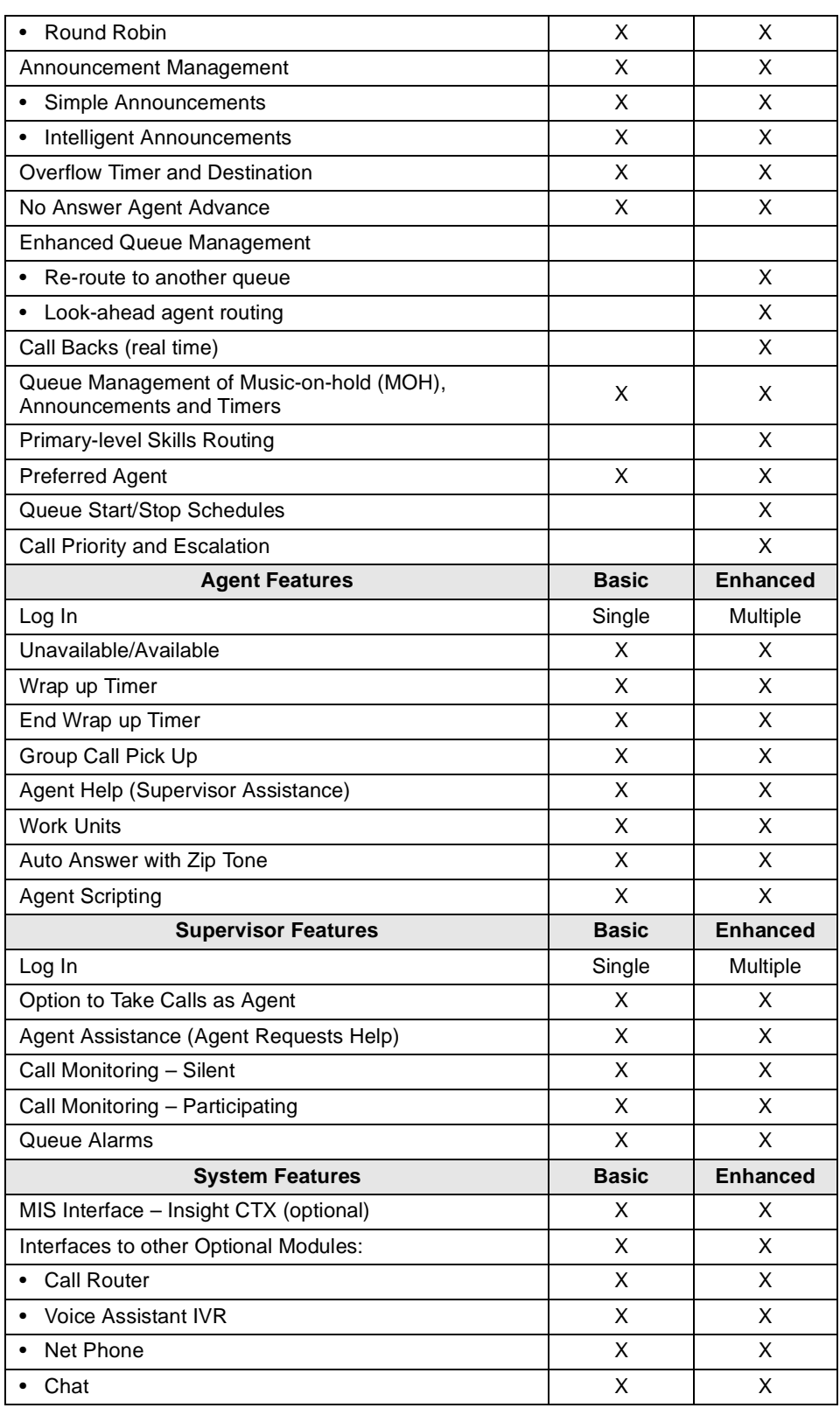

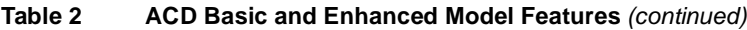

## <span id="page-19-5"></span><span id="page-19-0"></span>**License Policy**

The set of features provided are controlled through an external license key that defines these capabilities:

- Basic or Enhanced mode of operation
- Activates Agents and Groups (depending on the license, increments in multiples of 20 Agents and 10 Groups)

The same license key is used for offering other components to the overall suite of products being offered. These include items such as Call Routing, Net Phone, etc. The license key plugs into the printer port of the ACD server.

## <span id="page-19-7"></span><span id="page-19-1"></span>**PBX Services**

<span id="page-19-6"></span><span id="page-19-4"></span>ACD and MIS are provided by CTI applications running on an external ACD server module connected to Strata CTX via the Computer Supported Telephone Applications (CSTA) Open Architecture Interface (OAI) port. The CTI server runs both the ACD call processing application and the separate MIS application, such as Insight CTX, as well as other CTI applications.

Strata CTX provides a number of services to support ACD beyond the CSTA link. These services allow features and functions to occur in an orderly manner within the PBX. All calls are handled by the PBX at the instruction of the external software. See Chapter  $7 - CTI / ACD$  Applications for more information.

### <span id="page-19-3"></span><span id="page-19-2"></span>**Server Models**

The Strata ACD Server application runs on an industrial-grade computer that serves the ACD application, the MIS reporting application, and other CTI applications. It is important to use a high quality, dependable PC with card slots that fit the required Intel® Dialogic® trunk cards.

ACD Release 2 is shipped with Dialogic drivers V5.1.1 which supports both ISA and PCI card slot types. Please note that not all Dialogic PCI cards will work in all PCI motherboards because there are two different standards for the PCI slots. The new standard uses a 3.3 volt power lead. Some Dialogic cards use the older 5 volt power lead and do not fit in the newer PCI slots.

Toshiba provides packaged models including necessary hardware and software. Toshiba also provides multiple server models to accommodate customer's specific needs.

## <span id="page-20-1"></span><span id="page-20-0"></span>**Hardware Configuration**

There are two ways to configure the ACD system with the Strata CTX.

#### **Single NIC Configuration**

The first is with a single Network Interface Card (NIC), where the Strata CTX and all the users are connected directly to the customer's Local Area Network (LAN) and must be coordinated with the rules for that LAN (see illustration below).

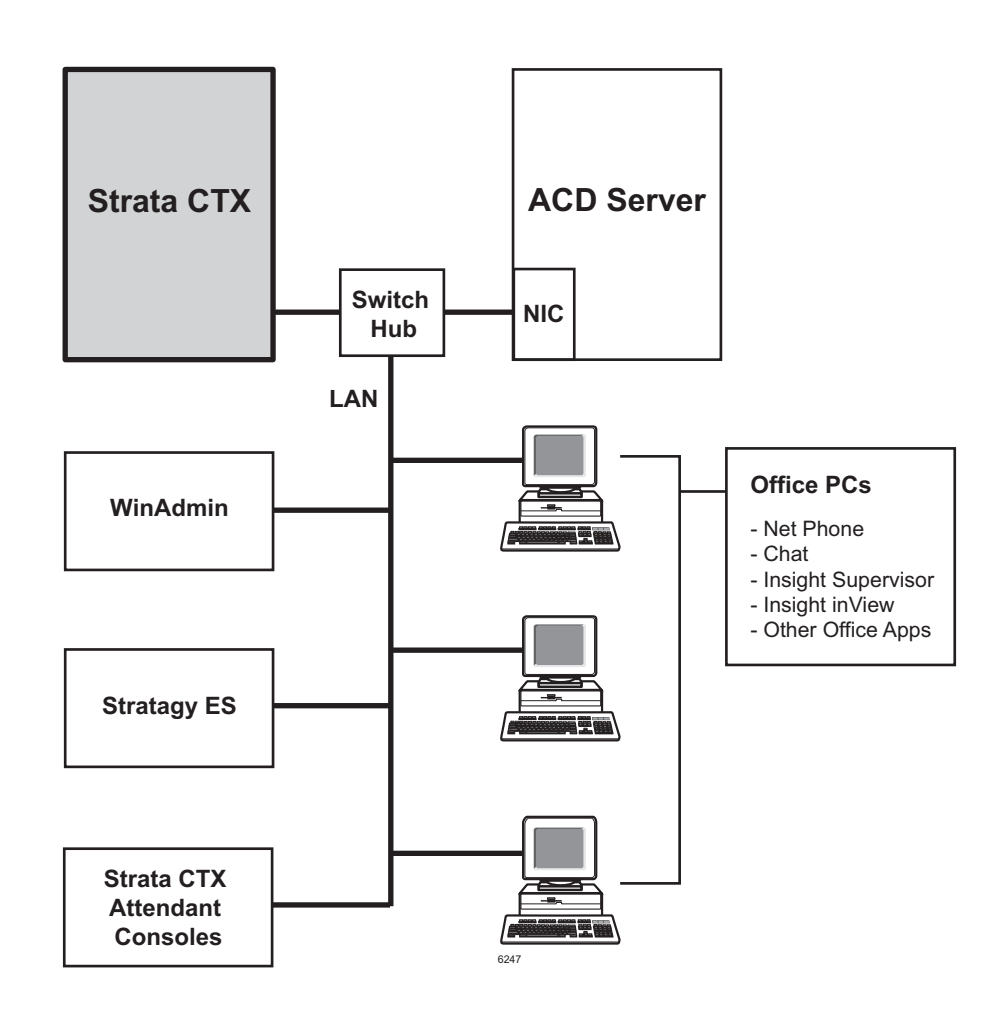

#### **Dual NIC Configuration**

The second method, dual NIC configuration, enables you to separate the office PCs from the core telephone system. This separates traffic for both the telephone equipment and the customer's other uses for an in-house LAN (see illustration below).

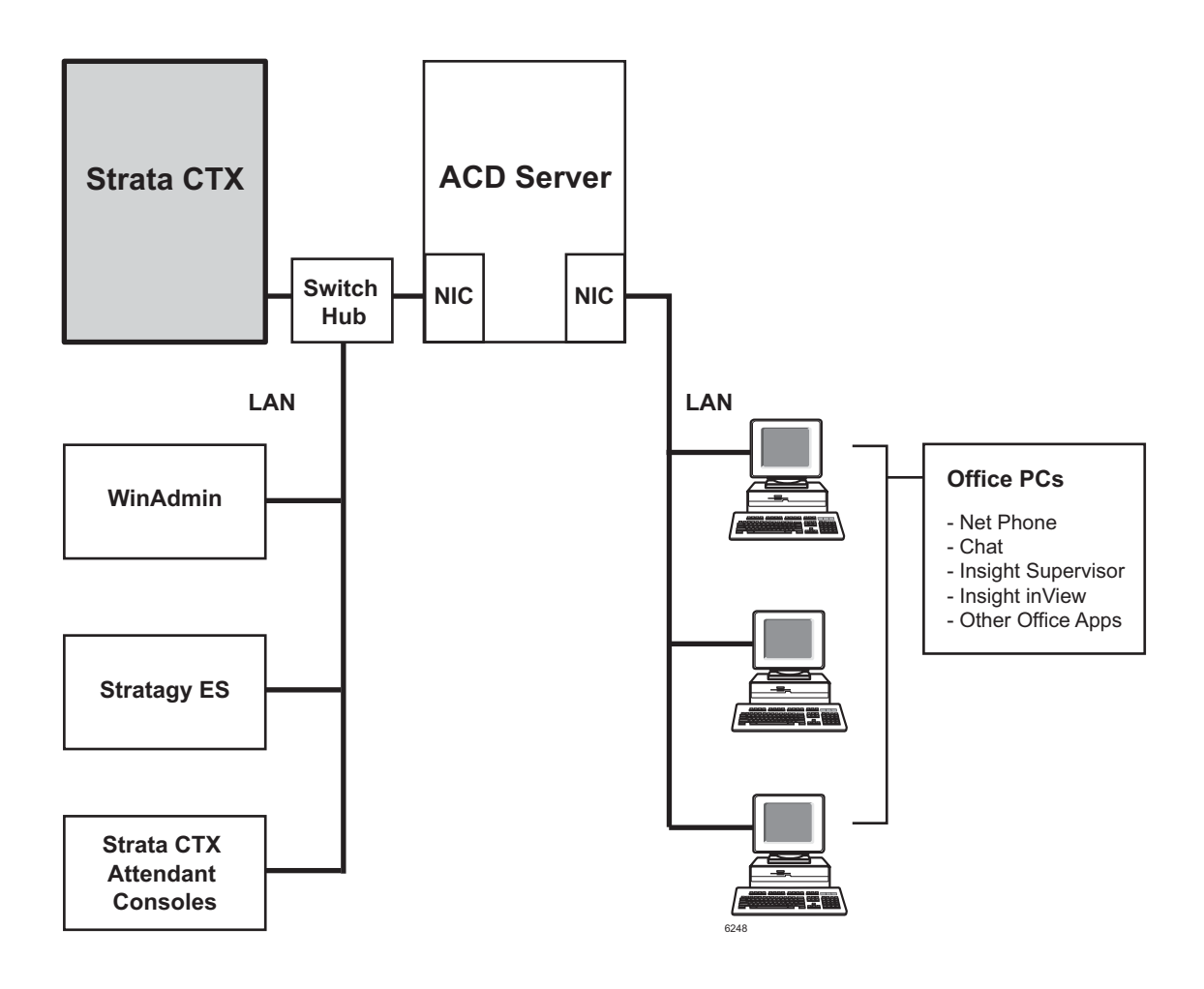

<span id="page-22-0"></span>This chapter covers the telephone features for ACD Agents and Supervisors.

ACD Agents can use a Toshiba Strata 3000- or 2000-series digital telephone to log into an ACD Group, provided that the telephone has a unique, single-appearing extension. Toshiba recommends using a Strata 3000-series Liquid Crystal Display (LCD) telephone for all Agents requiring display functions. The Strata 3000-series LCD digital telephone has improved data handling capabilities for instantaneous display updates. If the Strata 2000-series LCD digital telephone is used, the display will go blank for one to several seconds during ACD information updates.

Tones are provided for most features to indicate "entry accepted," "entry rejected," etc., for those Agents and Supervisors who do not have an LCD telephone.

<span id="page-22-1"></span>A DKT3000-series model telephone with typical ACD feature buttons is shown below.

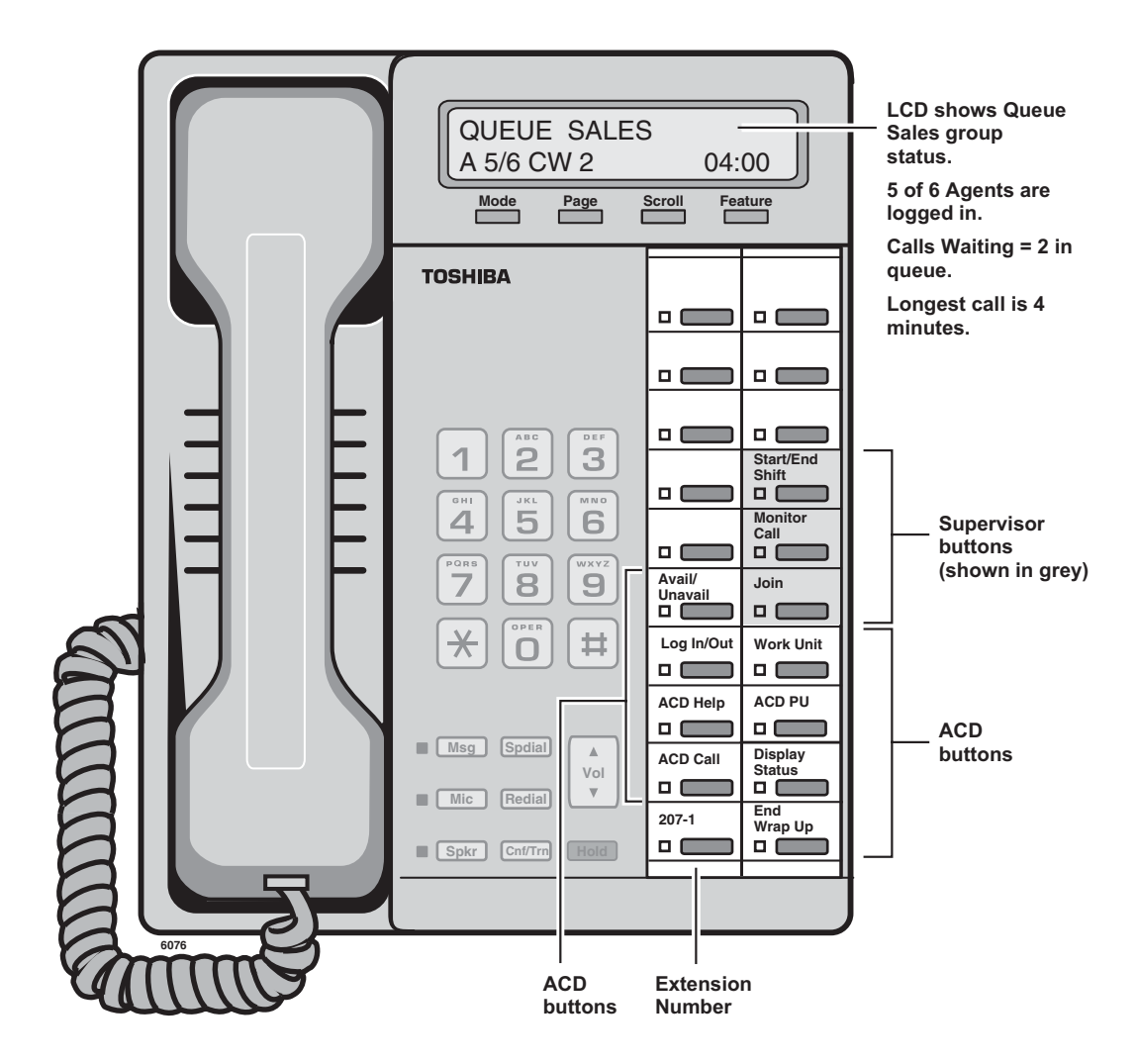

## <span id="page-23-4"></span><span id="page-23-0"></span>**Agent Telephone Features**

The following features are available from the Strata DKT3000 or 2000-series telephone or from the OAISYS Net Phone, an on-screen PC telephone.

## <span id="page-23-7"></span><span id="page-23-1"></span>**Log In/Log Out**

<span id="page-23-3"></span>After a valid Agent ID, password (optional), and queue number is entered, the telephone becomes available for receiving ACD calls and the ACD feature codes are activated. The extension that is used to log into an ACD Group becomes the telephone's  $\text{ACD}$  Call button.

After logging out, the ACD features are deactivated on the telephone and the telephone is logged out of the ACD Group. Non-ACD calls are not registered as PBX calls for MIS reporting purposes.

After all Agents have logged out, new ACD calls are redirected to the reroute destination. Calls currently in queue go to the overflow destination.

Agents are identified by name and an Agent ID code. A pass code can be assigned to each Agent for log in purposes. Agents log in or out using a DKT telephone or Net Phone. Each Agent is assigned a priority to allow calls to be routed to an available Agent with the highest priority for the enhanced version.

The Agent may have the following states:

- Logged Out Not logged into the queue.
- Available Logged in and available to handle the next call.
- Unavailable Logged in, but not available to handle calls.
- Wrap Up Work Not open to ACD calls, completing paperwork or other post ACD-call information before handling the next call. Also known as "After Call Work."
- PBX Call Logged in, but busy on the **ACD Call** button with a non-ACD Call.

### <span id="page-23-6"></span><span id="page-23-2"></span>**Available/Unavailable**

This feature enables temporary unavailability for ACD calls without logging out. Unavailable status can be used for lunch and coffee breaks, or extended times away from the telephone during the shift.

<span id="page-23-5"></span>While in the Unavailable status, calls are not delivered to that Agent. Agents can change their status by pressing the **Avail/Unavail** button.

An option is provided within each group to automatically place an Agent in the Unavailable status if the Agent does not answer an ACD call within the Ring Timing Interval. This avoids delivering calls to an Agent that does not answer calls because he/she failed to change status.

Calls stack up in queue if all Agents are Unavailable. An alarm can be set to trigger when too many calls are in queue. New calls go to the reroute destination only if all Agents log out. Calls in queue follow the overflow destination.

When using Net Phone to place an Agent in an Unavailable status, there are 10 codes that can be used to identify the reason for the unavailability. These codes are reported in the MIS reports and appear on the monitor screen.

## <span id="page-24-8"></span><span id="page-24-0"></span>**Wrap Up Time**

<span id="page-24-10"></span>This mode (also known as "After Call Work" mode) is a pre-defined mode with a time limit that enables an Agent to process information related to the last ACD call without interruption. When the wrap up time limit expires, ACD calls are routed to the Agent. The Agent can also have an **End Wrap Up** telephone button. When the Agent presses **End Wrap Up**, wrap up time ends in one second. An Agent can make/receive PBX calls during the wrap up time period.

## <span id="page-24-13"></span><span id="page-24-1"></span>**Work Unit**

<span id="page-24-5"></span>This feature enters an Account Code. The code is sent to the MIS reporting system for inclusion in its reports.

## <span id="page-24-12"></span><span id="page-24-2"></span>**ACD Help**

<span id="page-24-6"></span>Agents using digital telephones may have an **ACD Help** button on their telephone as a hot-line to the Supervisor for assistance. Pressing this feature button, alerts the ACD software to find the Supervisor, if logged in, and create a call to that location placing the current call on hold. Once the call is completed, the user may use PBX features to conference the caller into the call as a threeway call or hang up and return to the original caller.

Multiple Supervisors are allowed for each queue, so the ACD system can be set to use either a linear or round-robin method to find an available Supervisor.

## <span id="page-24-11"></span><span id="page-24-3"></span>**ACD Call Pickup**

<span id="page-24-7"></span>This feature provides an easy method for an Agent to quickly pick up a ringing ACD call on another Agent's telephone. By pressing the **ACD PU** button, the Agent redirects the longest ringing call within the Agent's group(s) to his/her telephone.

This feature follows these guidelines for picking up ACD calls:

- **•** Both stations must be in the same ACD Group.
- **•** The incoming call must be an ACD call for that group.
- Your **ACD Call** button must be idle.
- <span id="page-24-9"></span>**•** You must be in an available state.

### <span id="page-24-4"></span>**Auto Answer with Zip Tone**

This option determines whether ACD auto-answers a call and then sends an audible tone to the connection. This feature is enabled on an Agent-by-Agent basis.

## <span id="page-25-10"></span><span id="page-25-0"></span>**Supervisor Telephone Features**

ACD Group Supervisors must use a Toshiba Strata 3000-series digital telephone with an LCD. The LCD provides important information about the ACD Group or an individual Agent's activities.

The ACD Group Supervisor's log in enables access to features that are exclusive to Supervisors. Each Supervisor is identified by an ID code and a name. Each Supervisor can have a unique log in code. Supervisors can log in or out using a digital telephone or Net Phone.

- <span id="page-25-8"></span>• **Start/End Shift** is used to start or end an ACD shift. End Shift prevents calls from entering the ACD queue.
- <span id="page-25-7"></span><span id="page-25-6"></span>• Another ACD button is **Monitor Call**, which enables Supervisors to monitor Agent's conversations on ACD calls. Supervisors can also participate in the call by pressing Join Call.
- **•** Both Agents and Supervisors can display the queue status, but Supervisors can display the call status of individual Agents.
- **•** Agents can call the ACD Group Supervisor for help with an ACD call. The Supervisor can talk to the Agent with the ACD call on hold, or talk exclusively to the caller while the Agent drops out, or participate in a three-way conversation with the Agent and the ACD caller. When an Agent presses ACD Help, the call is routed to an available Supervisor using linear or round robin search. If the Supervisor is busy on the **ACD Call** button, the call is delivered to that button with the camp-on option, not overridden.
- **•** Supervisors can opt to log in as an Agent in order to alleviate heavy call loads. They receive calls only when no agent is available for the next call.

## <span id="page-25-9"></span><span id="page-25-1"></span>**Log In/Log Out**

The log in/log out procedure for the Supervisor is the same as for an Agent with one additional input. The Supervisor is asked to indicate if he/she wants to receive calls as an Agent. If yes, then the Supervisor is an Agent of last resort for that group.

In the Basic models, a Supervisor may only log into one group. In the Enhanced models, a Supervisor may log into multiple groups at the same time.

## <span id="page-25-5"></span><span id="page-25-2"></span>**Agent Assistance**

<span id="page-25-4"></span><span id="page-25-3"></span>Agents can call the ACD Group Supervisor(s) for assistance by pressing  $ACD$  Help on their telephones. ACD Help rings the Supervisor telephone if the Supervisor's ACD Call button is available. This feature enables the Agent to:

- **•** Talk to a Supervisor with the ACD call on hold
- **•** Talk to an ACD caller with the Supervisor dropping out of the call by hanging up
- **•** Participate in a three-way conversation with the Supervisor and the ACD caller

## <span id="page-26-9"></span><span id="page-26-0"></span>**Call Monitoring/Join Call**

<span id="page-26-7"></span><span id="page-26-6"></span>Call Monitoring or Join Call enables the Supervisor to monitor conversations between an ACD Agent and caller. When the Supervisor presses **Monitor Call**, a one-way, listen-only path is established for the Supervisor. The monitoring feature does not apply to non-ACD calls. The Supervisor may participate in the conversation by pressing **Join Call**. This provides a three-way conference with the Agent and the caller.

Only one Supervisor can monitor an Agent at a time and that Agent must be a member of the group the Supervisor logged into. Monitoring continues until it is cancelled or the Agent logs out. The point of entry may be done with or without a warning tone to the existing parties of the call.

**Important!** *This feature is only intended for ACD Supervisors, so the Supervisor log in ID code should be kept confidential to prevent unauthorized use of this and other Supervisor features.*

#### **Notes**

- Monitor only works when your telephone is idle.
- This feature is limited by the availability of conference channels. If there are no conference channels available, a reorder tone is heard.

## <span id="page-26-10"></span><span id="page-26-1"></span>**ACD Call Pickup**

This feature works the same way as it does for Agents (see [page 13\)](#page-24-3).

### <span id="page-26-4"></span><span id="page-26-2"></span>**Queue Alarm Indication**

<span id="page-26-5"></span>Alarms may be created for indicating conditions within the queue that may need the attention of Agents and Supervisors. These indications can be made through ringing DKT telephones and through the LCD, or via pagers, or PC displays. LCD telephones provide the **CLR** (Clear) Soft Key to turn Alarms off.

### <span id="page-26-3"></span>**Start/End Shifts**

<span id="page-26-8"></span>An ACD Group Supervisor can have a **Start/End Shift** button on the telephone to start or end the shift for an ACD Group. When this button is used to enable or disable the queue, the ACD queue starts or stops receiving new calls. Calls already in queue remain there until handled by the remaining Agents.

This capability can be used at the end of the work day or shift, or used during the normal shift to deflect calls during meetings when calls need to be handled in an After Shift manner.

There are two ways to start and end shifts: one way is from the telephone using the **Start/End Shift** button, the second is by using the administrative software, ACD System Administrator. From the ACD System Administrator, there are three different modes for enabling the queue: Always Enabled, Disabled or Scheduled. A scheduled Start/End Shift can be temporarily disabled. <span id="page-28-4"></span><span id="page-28-0"></span>The Strata CTX ACD System Administrator application enables Administrators to assign and organize Agents and Supervisors into ACD groups, as well as provide capabilities and actions needed for the call center.

ACD Administrators can easily change assignments for the categories represented by tabs (shown below).

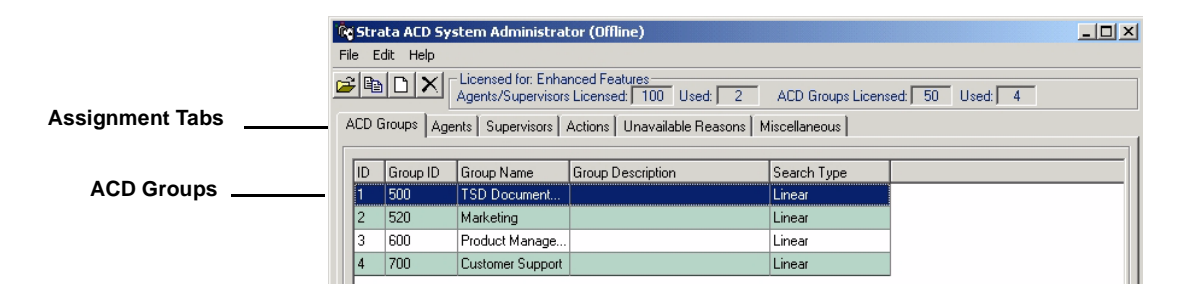

## <span id="page-28-3"></span><span id="page-28-1"></span>**ACD Groups**

Administrators can easily create or edit ACD Groups by selecting File > Create ACD Groups or by double-clicking on an existing group. This is described further in the following section, "Edit ACD Group Window."

## <span id="page-28-5"></span><span id="page-28-2"></span>**Edit ACD Group Window**

This window (shown right) enables the Administrator to assign the following:

#### **General Tab**

• Enable/Disable or schedule the queue (scheduling requires the Enhanced package)

#### **Call Management Tab**

- Time initial and periodic announcements
- Set overflow call time
- Reroute calls when disabled
- Reroute calls based on trigger actions (available in Enhanced package only)

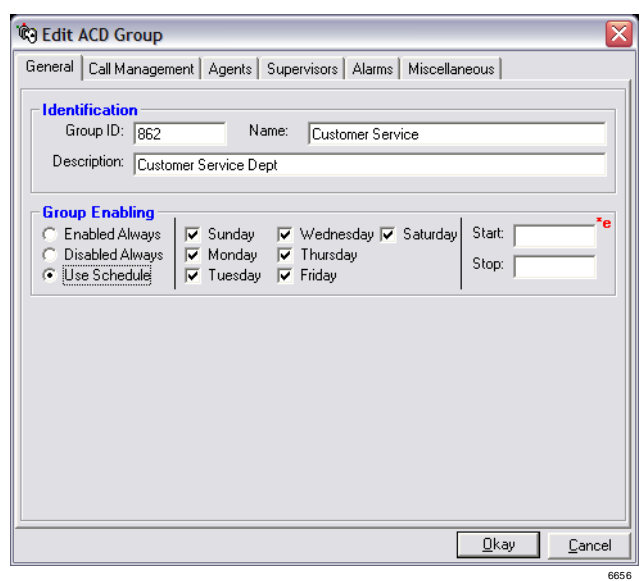

#### **Agent and/or Supervisor Tab**

- Set the Agent or Supervisor hunt method:
	- Basic ACD: linear, round robin or longest idle
	- Enhanced ACD: linear, round robin, longest idle, balanced call, and agent priority

**Note** Used only when more than one agent logs into the same group.

- Add or delete Agents to the group
- Timers:
	- No-Answer Advance Set the time before a call advances to next Agent, if not answered.
	- Wrap-Up Set length of Wrap Up time, no answer advance.

#### Agent Tab Only

- Log out an Agent that doesn't answer within the Ring-No Answer time
- Make an Agent Unavailable if the agent doesn't answer within the Ring-No Answer time
- <span id="page-29-0"></span>• Allow the last agent to log out or go Unavailable only if there are no calls in queue

#### **Alarms Tab**

Alarms can be generated when certain conditions occur in the queue. These alarms can be delivered to the Agents and Supervisor(s) for that group, or delivered to other devices to alert a condition has occurred that needs attention.

Set the types of conditions that trigger alarms, and specifying actions made by the system (default or custom actions can be selected). The following alarms are preprogrammed into the system:

- Agent Utilization, Busy Ratio/percentage.
- Active Agents + Supers, Available Agents + Supers/number of agents.
- Call Abandoned
- Calls Waiting/number of calls.
- Longest Call Waiting/number of seconds.

#### <span id="page-29-1"></span>**Miscellaneous Tab**

- Route calls to the Preferred Agent set in this screen. Choices are: Never, Always, If preferred agent is missing on entry. Also sets a preferred-agent timeout in seconds.
- Define initial priority level and set an escalation value to increment the call to the next priority value.
- Set the Music-on-hold (MOH) source to be used by the ACD group when calls are placed back into the queue.
- Attach a "scripting" reference (URL) to the call so that when a call arrives on an agent's telephone, the agent sees the "scripting" information to lead the agent through specific statements and questions.
- Set calculated wait time based on number of seconds entered in this screen (available in Enhanced package only).

## <span id="page-30-0"></span>**Agents and Supervisors**

<span id="page-30-5"></span>The Agents and Supervisors tabs from the top level (shown on [page 17\)](#page-28-1) enables setting the following:

- Add or delete Agents or Supervisors to the group
- <span id="page-30-4"></span>• Assign Agents or Supervisor IDs and priorities

## <span id="page-30-1"></span>**Actions**

From the Actions tab, users can view or change actions.

- Add, edit or delete actions. Although a number of predefined actions are provided with the software, new actions can be defined. New or existing Voice Assistant scripts and parameters can be used with the actions.
- Actions are programmable and used for many different purposes like: Announcement, Abandoned Calls, Overflow, Alarms, Notifications, etc.). Actions can encompass a number of types such as the following:
	- Transfer Call to VA/Announcement
	- Run VA Script
	- Transfer Call
	- Send Dynamic Data Exchange (DDE) Message
	- Log to File
	- Send LCD Message
	- Send Email
	- Announce with Callback (Enhanced version)
	- Interflow (Enhanced version)
	- Share Agents (Enhanced version)

## <span id="page-30-7"></span><span id="page-30-2"></span>**Unavailable Reasons**

The DKT telephone has two fixed unavailable codes—Forced and General Unavailable. Forced is used when Strata ACD forces an agent unavailable due to a call not being answered in the allocated time frame. General is used when the manual button on the phone is used.

The 10 additional codes (Unavailable, On Break, Away from Desk, Wrapping Up, Making Calls, Sales Demo, In a Meeting, In Conference, Scheduling, Conference Call) are not available from the telephone, but can be entered using Net Phone. By clicking Change, these reasons can be changed to meet the customer's needs by replacing the text with your own customized text.

## <span id="page-30-3"></span>**Miscellaneous**

<span id="page-30-6"></span>From the Miscellaneous tab, users can view or change the following:

- Trunk Access Code used to dial out (e.g., 8 or 9) when callbacks are used.
- Pilot DN defines the Pilot DN where the ACD calls for the group will be delivered.
- Route Destination Pilot DN destination for the routing point of an Intermediate Pilot DN.

## **ACD System Administration**

*Miscellaneous*

# <span id="page-32-3"></span><span id="page-32-0"></span>**Insight CTX 4**

The Insight CTX family of products are call center management software solutions that can be configured for businesses served by the Strata CTX Business Telephone Systems and the ACD application. Insight CTX may be purchased in many configurations to provide management solutions to both small, informal call centers requiring basic, single supervisor packages to large call centers requiring sophisticated, networked solutions. Each model is easily upgraded by entering new license codes which feature additional capabilities.

The management package is available in two versions: Insight CTX and Insight CTX Plus. Both systems are full-featured management tools for call center supervisors providing user-defined real time displays and historical reports. Both can support the inView LAN wallboard as an option as well as external, LED-based readerboards from Spectrum Corporation.

- **Insight CTX** is designed for simple single Supervisor applications offering four types of real time windows, four real time window templates, and 15 varieties of reports which cover up to a year's worth of data. Wallboards are supported as previously noted.
- <span id="page-32-4"></span>• **Insight CTX Plus** is an enhanced, networked solution supporting up to 100 supervisor positions. It provides more extensive display and reporting capabilities, including graphical information, forecasting, and data exporting.

Insight CTX Plus provides four types of real time windows, and an unlimited number of real time templates, 35 kinds of reports which cover up to a year's worth of data.

**Note** The upgrade from Insight CTX to Insight CTX Plus only upgrades the initial single Supervisor position. If additional Supervisor positions are required these should be purchased separately.

## <span id="page-32-2"></span><span id="page-32-1"></span>**Configurations**

The configurations start with a single Supervisory position. System option modules can be added, including:

- External, wall mounted electronic reader boards for displaying information to a group.
- inView LAN-based PC displays that provide information to Agents or Supervisory personnel. (See ["inView Features" on page 31](#page-42-0) for graphics of the displays.)
- Fully featured additional Supervisor positions that can be used to create and manage displays and reports for other departments across the LAN/WAN can be added to CTX Plus.

Typically, the server component (Gateway) is installed on the same PC as the ACD server and each Supervisory or inView Client is loaded on a Supervisor's or Agent's PC across the LAN/WAN.

## <span id="page-33-2"></span><span id="page-33-0"></span>**Single Supervisor Configurations**

A single Supervisor configuration can be implemented using all Insight models. The software is installed as a Server. In this option, the client applications can run on the same PC as the server or across the LAN/WAN. All data is collected and reported from this single position. As with all Insight CTX configurations, external electronic reader boards, such as a Spectrum Wallboard, can be added using an additional COM Port. An example of a single Supervisor configuration is shown below.

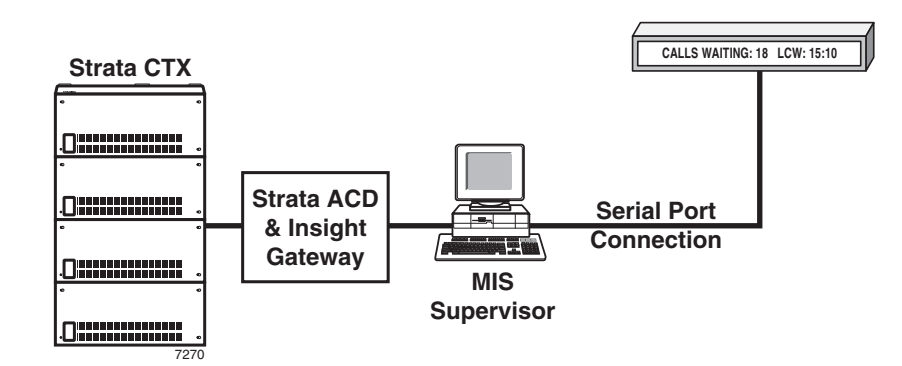

## <span id="page-33-3"></span><span id="page-33-1"></span>**Single Supervisor with inView Wallboard Clients**

All Insight versions can be upgraded to support inView LAN wallboard clients. This is achieved by adding a new license code and installing client software in the relevant locations. The inView clients are licensed in a concurrent user mode so the software can be deployed in many locations and the number of users who can log on at any one time is controlled by the license.

The Insight CTX controls a list of possible users which can be larger than the number of concurrent licenses. These clients can be started at any time and reflect the current status and statistics maintained by the MIS Server. An example of a single Supervisor with inView displays is shown below.

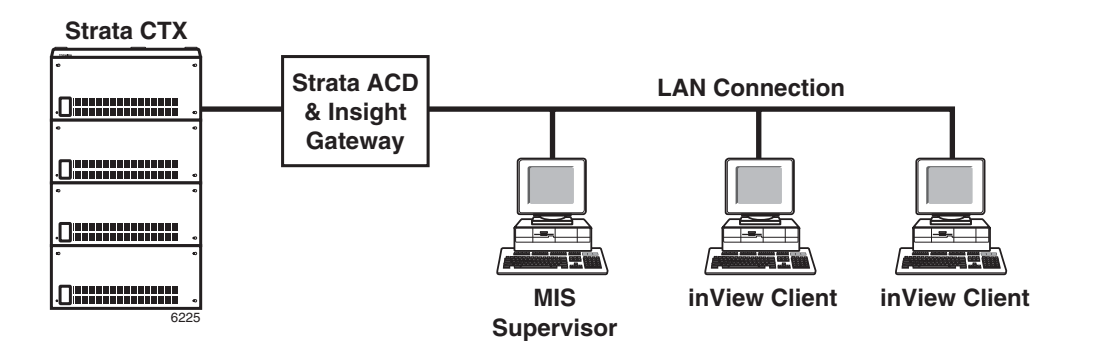

## <span id="page-34-2"></span><span id="page-34-0"></span>**Multiple Supervisors Configurations**

Multiple Supervisor configurations are supported using the Insight CTX Plus version.

In this scenario Insight CTX Plus sub-supervisors as they are called, are installed on each client PC. The LAN is used to distribute event messages and to maintain configuration.

The Insight Gateway keeps an accurate database of events that individual MIS Supervisors can draw from to prepare reports. An example of a multiple MIS Client configuration is shown below.

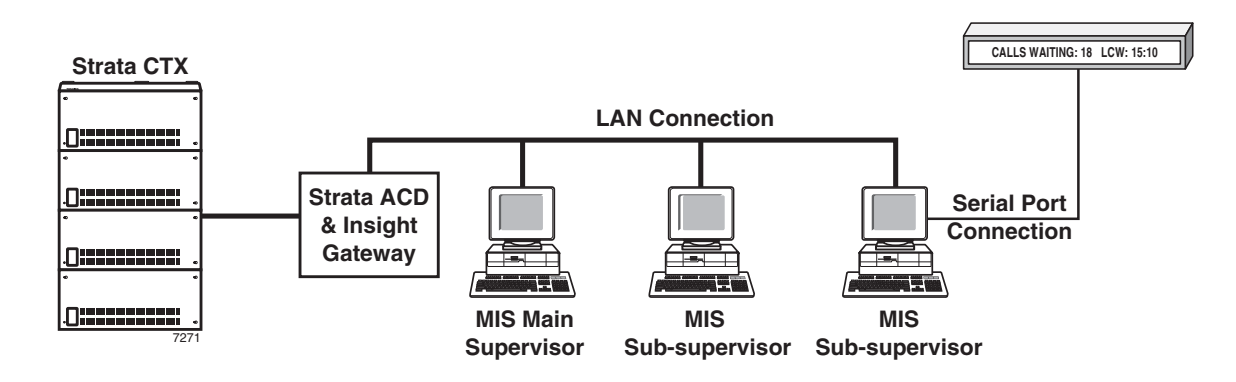

## <span id="page-34-1"></span>**Multiple Supervisors with inView LAN Displays**

<span id="page-34-3"></span>The combinations of the previous configurations can be extended to include both MIS Supervisors and inView displays at the same time. This combination provides the best of both applications. Call center Supervisors can control the reports and Agents in that particular group while still providing key information to Agents or other management personnel using inView Client.

An example of multiple Supervisors with inView LAN displays is shown below.

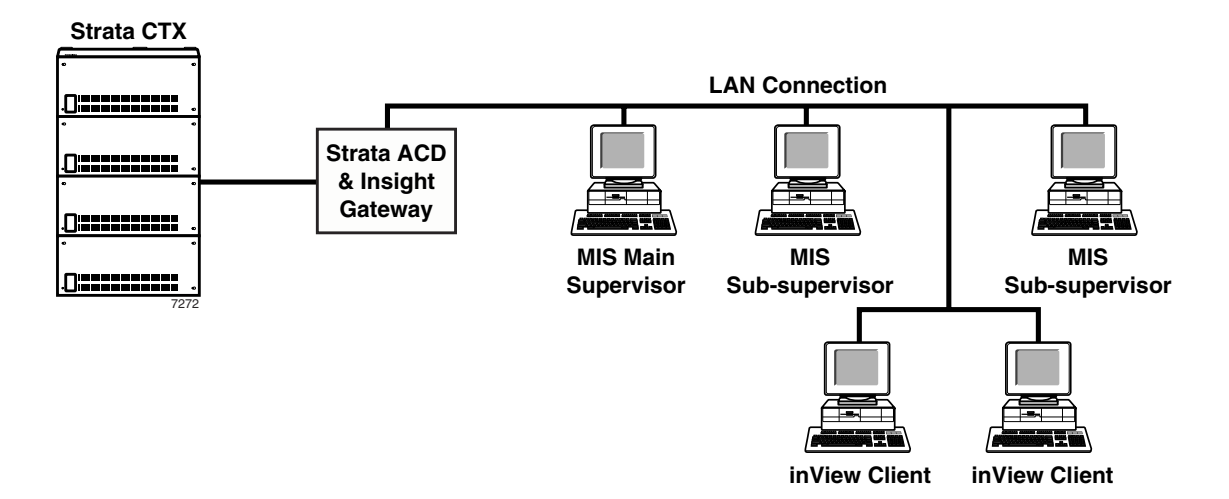

## <span id="page-35-0"></span>**Client PC Requirements**

<span id="page-35-11"></span>Applies to OAISYS Net Phone or Chat, Insight CTX Supervisor or InView.

- Windows® ME, 2000, 98, or Windows NT® 4.0 PC workstation
- One NIC running TCP/IP
- One Pentium<sup>®</sup> PC minimum 200 MHz

## <span id="page-35-15"></span><span id="page-35-1"></span>**System Functionality**

The ACD MIS software is designed with a high degree of flexibility to suit the needs of a wide range of call centers. The sophistication of the product can be hidden until the call center manager is ready to use the enhanced capabilities of the MIS. To provide even more flexibility, there are several variants of the ACD MIS software, with a simple upgrade path between them:

- The entry-level product is called "Insight CTX."
- The enhanced product is known as "Insight CTX Plus." Order Insight CTX upgrade.
- Additional Supervisor can be added on Insight CTX Plus only.

## <span id="page-35-2"></span>**General Features**

<span id="page-35-17"></span>The following lists features which are provided by Insight and Insight CTX Plus.

## <span id="page-35-3"></span>**License Options**

<span id="page-35-18"></span>There are options available with respect to sizing, wallboards and Supervisor positions. These options are controlled by the software protection (license key) system and the user license.

## <span id="page-35-4"></span>**Sizing**

Both products may operate up to 1,000 named Agents, with 1,000 extensions and 280 lines (actual size may be limited by CTX system). Up to 500 groups and 100 supergroups are supported.

## <span id="page-35-16"></span><span id="page-35-5"></span>**Multiple Supervisors**

Additional Supervisor positions are available with Insight CTX Plus. The number of subsequent Supervisor positions available is limited to 100 positions total.

### <span id="page-35-14"></span><span id="page-35-6"></span>**Remote Access**

Remote access is supported by Insight CTX. To use this feature an additional remote access package, pcANYWHERE®, is required by the user and the Toshiba support service center.

### <span id="page-35-13"></span><span id="page-35-7"></span>**Password Protection**

Password protection of the configuration is standard.

### <span id="page-35-12"></span><span id="page-35-8"></span>**Help File**

There is a comprehensive context-sensitive help file with both products, which provides users with immediate on-line assistance on operation and programming. This is accessed using the F1 key.

### <span id="page-35-10"></span><span id="page-35-9"></span>**Alarms**

Alarms are available to enable the Supervisor continue with their daily activities knowing they can rely on the MIS to tell them when there is a problem. Audible and visual alarms may be programmed at the individual device or group level. These alarms can be extended to the wallboard and visual only alarms to inView.

## <span id="page-36-4"></span><span id="page-36-0"></span>**Flexible Reporting**

Reports can be compiled using statistics relating to any shift pattern, as defined by the call center manager. When compiling a report, the user defines the time period over which the report is compiled. This period can be defined to the nearest minute and is not limited to any time boundaries. For example, a report can be set to cover only information relating to the call center's night shift from the period of 11:04 p.m. on May 21, 2002 to 3:43 a.m. on June 3, 2002.

The resolution of event reports is to the second. For profile reports the user may set the resolution to any integral value of minutes, hours, days or weeks.

## <span id="page-36-1"></span>**Automatic Reporting**

The Automatic Reporting feature in Insight enables reports to be generated at user defined times. Different report templates can be set up to be generated at different time intervals and there is a choice of outputs, i.e., the reports could be sent to a printer, saved to disk, or exported. The reporting client must be operational for this option to be used.

## <span id="page-36-2"></span>**Automated Reporting Output Options**

- **Print** After a report is generated, it is automatically printed from the Insight CTX default printer.
- **Close on Completion** After a report is generated or any output options that were selected have been completed, the report is removed from the Insight Reporter screen.
- **Save to file** (Insight CTX Plus only) The generated report is saved to the file name specified. Every time this option is run, the previous file is overwritten.
- **Export to file** (Insight CTX Plus only) Similar to "Save to file," this option creates a text file that can be opened in another application, such as a spreadsheet package. Every time this option is run, the previous file is overwritten.
- **Basic Scheduling** Basic allows you to select hourly, daily or weekly and allows you to choose the time that the selected reports get generated.
- **Advanced Scheduling** Advanced options include more control over the frequency, starting date, starting time and control over the period of the report.

## <span id="page-36-5"></span><span id="page-36-3"></span>**Retrospective Analysis**

Reports can be compiled even after software upgrades (including upgrades from Insight CTX to Insight CTX Plus) using data collected from the original installation date of the MIS. If a new report type is added to Insight CTX, it can be used to analyze all previously collected MIS data.

## <span id="page-37-2"></span><span id="page-37-0"></span>**Insight CTX Features**

The entry level ACD MIS is known as Insight CTX. In addition to the previously described general features Insight CTX also has the following features:

- Four different types of real time windows
- Four real time templates created using any number of windows
- 15 types of reports that cover a maximum period of one year
- Wallboards
- inView LAN-based displays

## <span id="page-37-3"></span><span id="page-37-1"></span>**Real Time Displays**

The following real time windows are available:

- Forty different parameters can be shown using the Large Character windows.
- Four different types of status displays:
	- Agents
	- Lines
	- Extensions
	- Queues
- Four different types of statistics displays:
	- Agent Groups
	- DID Groups
	- Extension Groups
	- Line Groups

These displays may be configured to report on individual devices, device groups or on a supergroup (groups of groups). The only limit to the number that can be displayed at any one time is the size of the screen and the size of each window. Four real time templates may be created and saved at any time. An example of Real Time Displays is shown above.

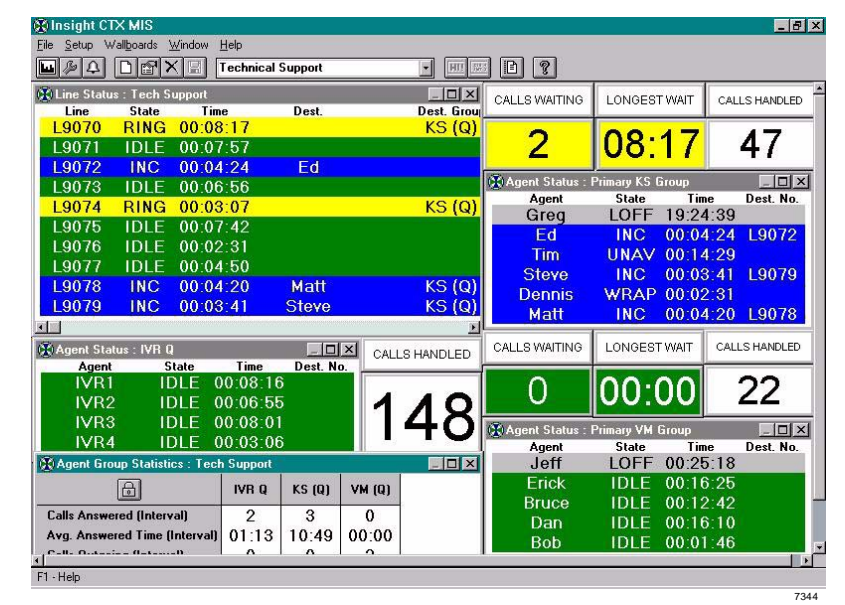

## <span id="page-38-2"></span><span id="page-38-0"></span>**Insight CTX Plus Features**

The enhanced ACD MIS product is the Insight CTX Plus. As well as the general features described previously, Insight CTX Plus supports the following:

- Any number of real time templates
- Thirty-five types of reports that cover a maximum period of one year
- Ability to export reports in comma delimited format to spreadsheet packages like Excel or Lotus® 1-2-3®, where information can be displayed in graphical format.
- Sub-supervisors support

## <span id="page-38-3"></span><span id="page-38-1"></span>**Insight CTX Plus Real Time Displays**

The following real time windows are available:

- Over 700 different parameters can be shown using the Large Character windows.
- Four different types of status displays:
	- Agents
	- **Lines**
	- Extensions
	- Queues
- Ten types of statistics displays:
	- Agents
	- Agent Groups
	- Lines
	- Line Groups
	- Extensions
	- Extension Groups
	- Queues
	- Queue Supervisors
	- DIDs
	- DID Groups
- Two different types of graphical displays:
	- Wait Time
	- Calls Waiting

These displays may be configured to report on individual devices, device groups or on a supergroup (groups of groups). The only limit to the number that can be shown at one time is the size of the screen and the size of each window. An unlimited number of real time templates may be created and saved at any time. An example of Real Time Displays with graphs is shown above.

A floating "favorites" toolbar can be used to display most-frequently used templates as tabs for easy selection.

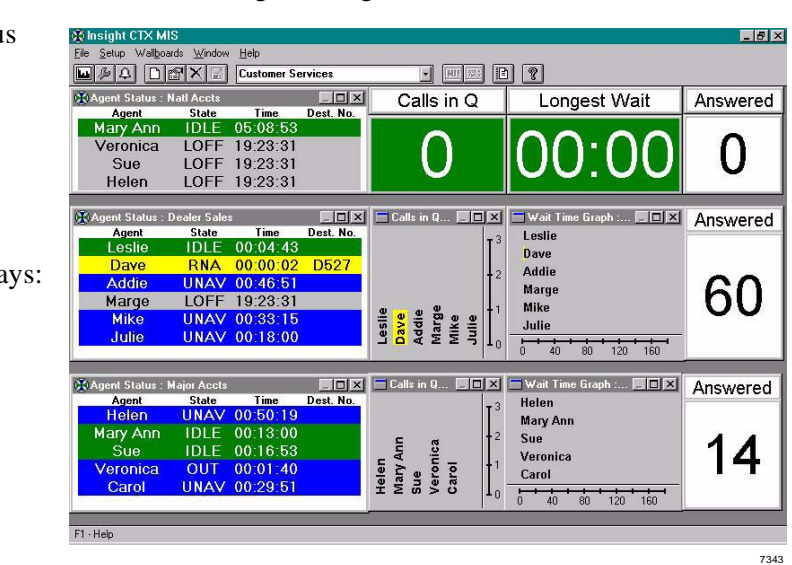

## <span id="page-39-1"></span><span id="page-39-0"></span>**CTX Reports**

Reports can be viewed on screen and printed, but may not be saved. The maximum period of an individual report is one year. To view data over a period of two years, it is necessary to compile two consecutive reports (each covering one year). Reports can be compiled using data collected from the time the product was first installed. A sample Agent Report is shown below.

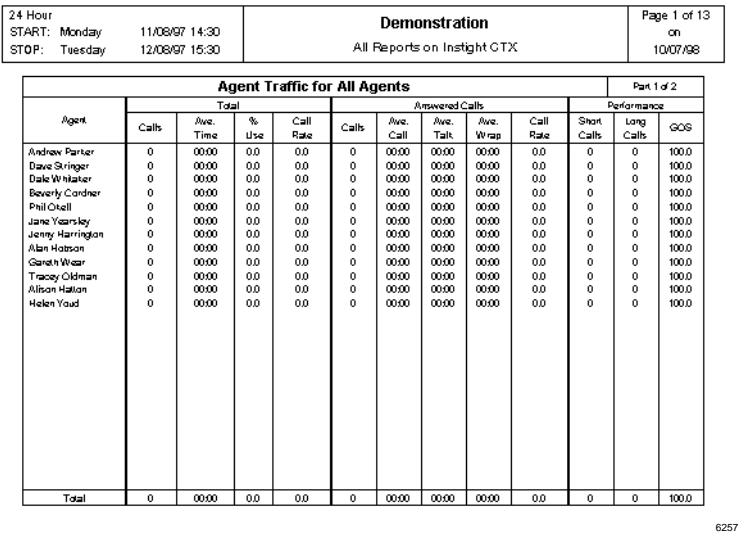

A sample Agent Group Statistics Report is shown below.

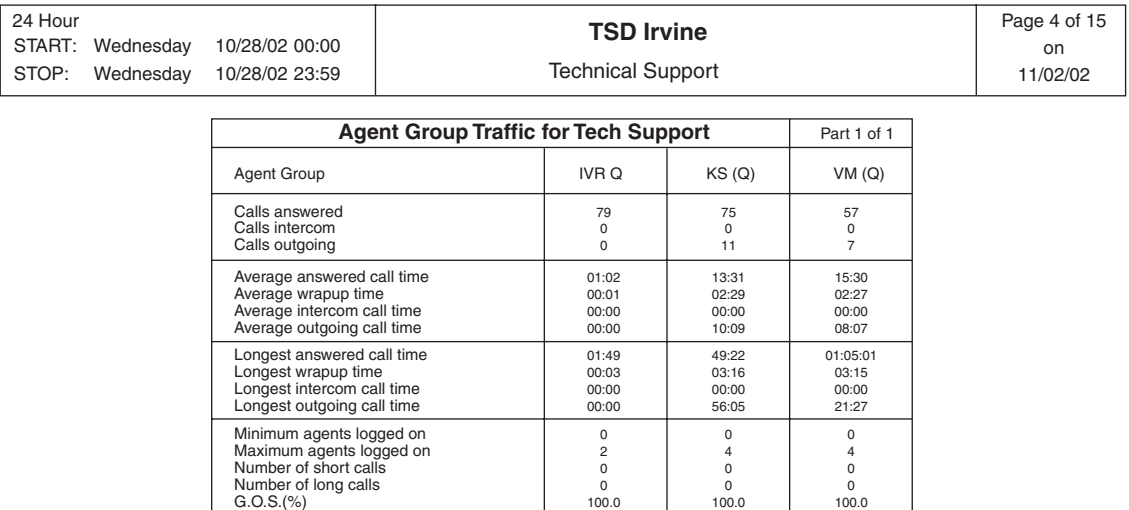

4058

## <span id="page-40-0"></span>**Types of Reports**

This section defines the types of reports available for the user. The terms used on the reports are explained in the next section.

**Note** *[Table 3](#page-40-1)* lists all of the report types. A  $\vee$  in the column designates whether the report is available using the Insight CTX and/or Insight CTX Plus software.

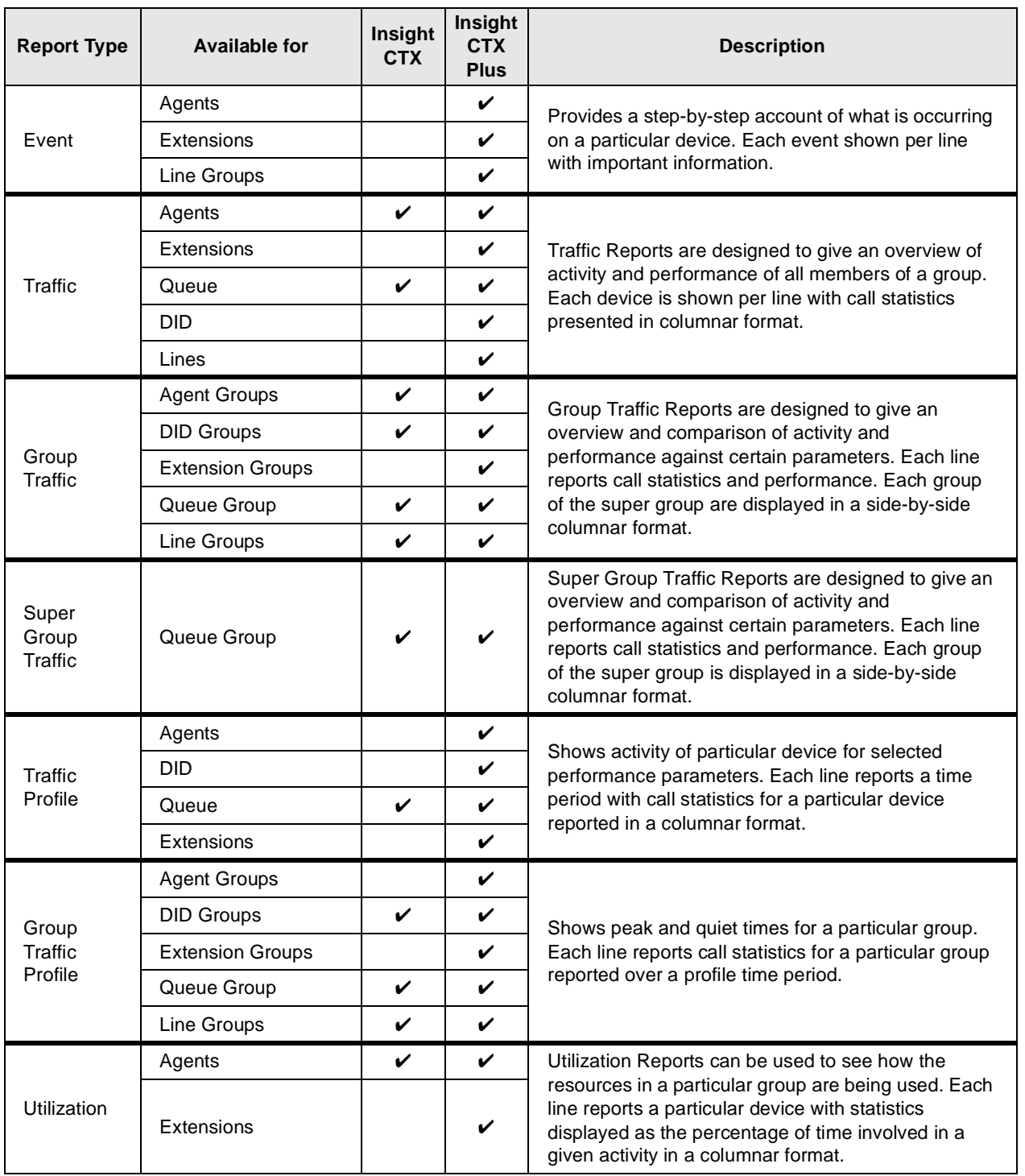

#### <span id="page-40-1"></span>**Table 3 Available Reports**

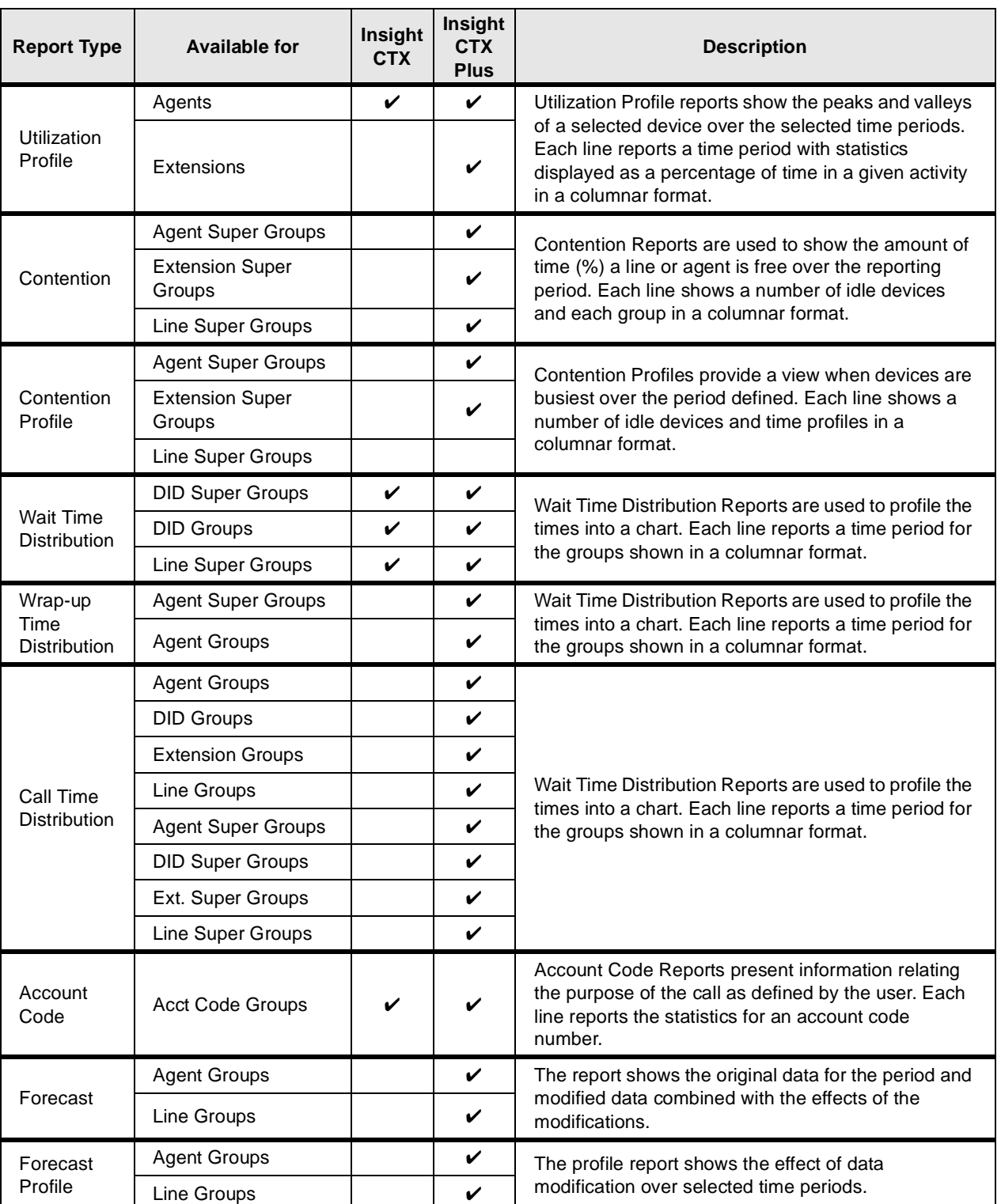

#### **Table 3 Available Reports** *(continued)*

## <span id="page-42-0"></span>**inView Features**

<span id="page-42-4"></span>Examples of the two different types of views are shown below:

## <span id="page-42-1"></span>**Wallboard**

Wallboard View which displays statistics in a large character format (shown below).

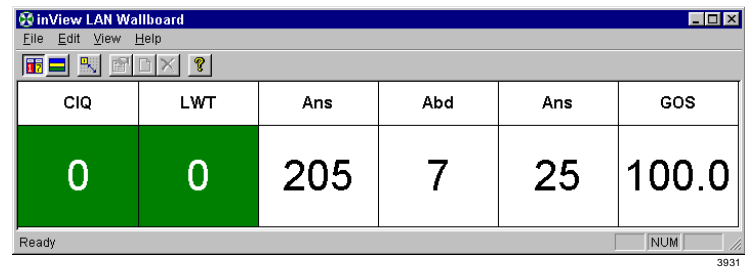

<span id="page-42-3"></span>The user can configure inView to provide key performance information selecting up to 8 large character windows from the list available options. These are the same windows available in the CTX or CTX Plus supervisor, real time client.

## <span id="page-42-2"></span>**Status View**

Status view shows the status of individual Agents with either long or short names (see below). The status is presented using a colored background to represent each Agent's status.

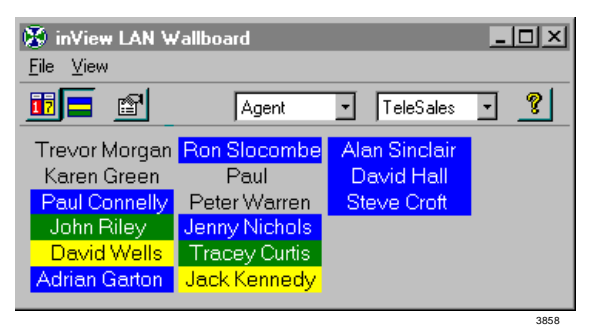

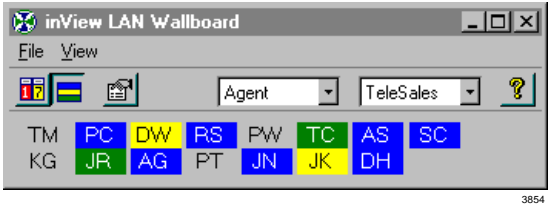

Messaging to and from inView clients is supported subject to access rights controlled in the configurator at the supervisor client.

## <span id="page-43-2"></span><span id="page-43-0"></span>**Spectrum Electronic Wall Boards**

Electronic Wall Boards are supported by Insight CTX and Insight CTX Plus. Up to six wallboards may be connected to each Supervisor's PC to display call center status data. This provides visibility of important call center event information to both Supervisors and Agents. The Supervisor can also send custom, user-defined text information to the electronic Wall Board which can be used for general information or motivational messages.

One Insight client can support up to 6 addressable wallboards which can be configured independently of each other to provide information relevant to any particular group of lines or agents.

Wallboard drivers supplied are compatible with the Shorekarn Messagemaker and a range of Spectrum Inc. wallboards, including:

- Shorekarn Messagemaker 2 x 16
- Spectrum 1512C 1 x 15
- Spectrum 1023C 1 x 20
- <span id="page-43-3"></span>• Spectrum 3214C 2 x 20

## <span id="page-43-1"></span>**Multiple Wall Boards**

Multiple Wall Boards can be connected to the Insight CTX application PC. Wallboard templates (shown below) can be created and added to a schedule (shown below) which can provide key performance information to single or multiple groups of agents.

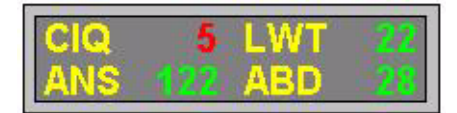

**Wallboard Template**

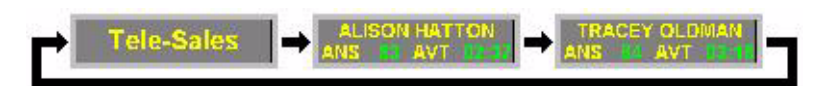

**Wallboard Schedule**

## <span id="page-44-5"></span><span id="page-44-1"></span><span id="page-44-0"></span>**TASKE Contact**

<span id="page-44-4"></span>TASKE Contact provides a suite of easy-to-use management tools that enable a contact center supervisor to manage their agents, set and meet service levels and provide vital management information on call activity. TASKE Contact is a robust management application that's easy to use and includes ACD Monitor with Replay feature, Reports, WallSign, myTASKE and Traffic Analyzer. TASKE Contact has several add-on modules to further enhance the application and includes Contact Desktop Sign, TASKE Enterprise Client and TASKE Work Force Management Interface.

## <span id="page-44-2"></span>**ACD Monitor with Replay Application**

<span id="page-44-3"></span>For a quick and comprehensive overview of contact center activity, the ACD Monitor (shown below) provides real-time and historical information on overall company performance, agent or group activity and queue status. The monitor also tracks a variety of important contact center indicators, including agents available, longest call waiting, calls answered and average talk time.

Taske Replay plays back historical agent or queue activity with up-to-the-second accuracy in the same format as the real-time ACD Monitor. Replay's trigger feature makes it easy to pinpoint the source of inefficiencies in contact center performance by automatically halting playback at preselected thresholds. For example, the progressive display can be set to stop at the first abandoned call of the day to verify queue volume and agent actions at that time. For greater convenience, the playback speed is fully adjustable, with the ability to stop, rewind or fast-forward with the click of a mouse.

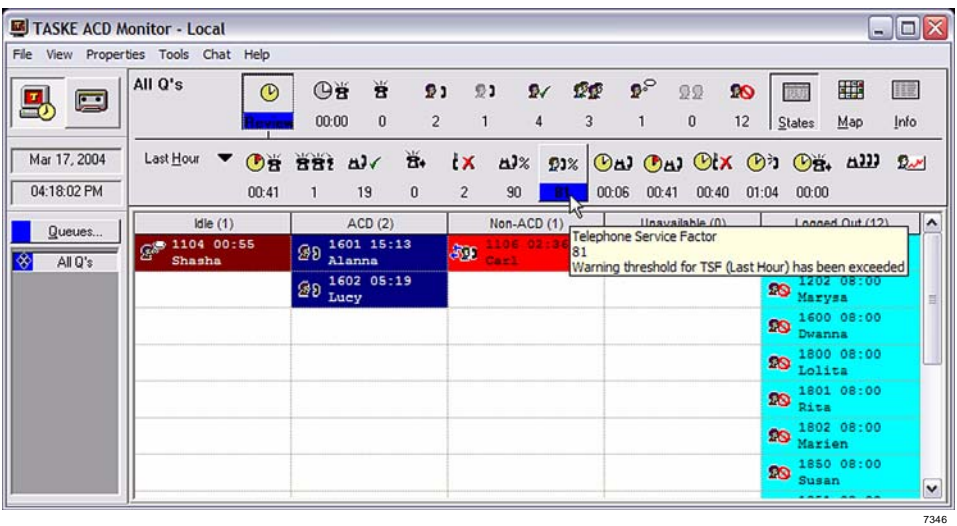

## <span id="page-45-4"></span><span id="page-45-0"></span>**Reports Application**

Through simple, intuitive menus, managers can generate more than 150 standard reports on call details, abandoned calls, individual agent activity, agent groups, extensions, trunks, queue groups, activity codes and more. With straightforward report templates that can be saved and conveniently used again, managers can quickly compile detailed call activity data.

TASKE Reports (shown below) cover daily, weekly, monthly and yearly timeframes, and reports can be customized to highlight key information. Automatic report printing can be scheduled for any time of the day, or exported to spreadsheet, database or text files, even HTML for the World Wide Web. With an Internet connection and Web browser, users can view reports posted on the company intranet or Internet site while on the road.

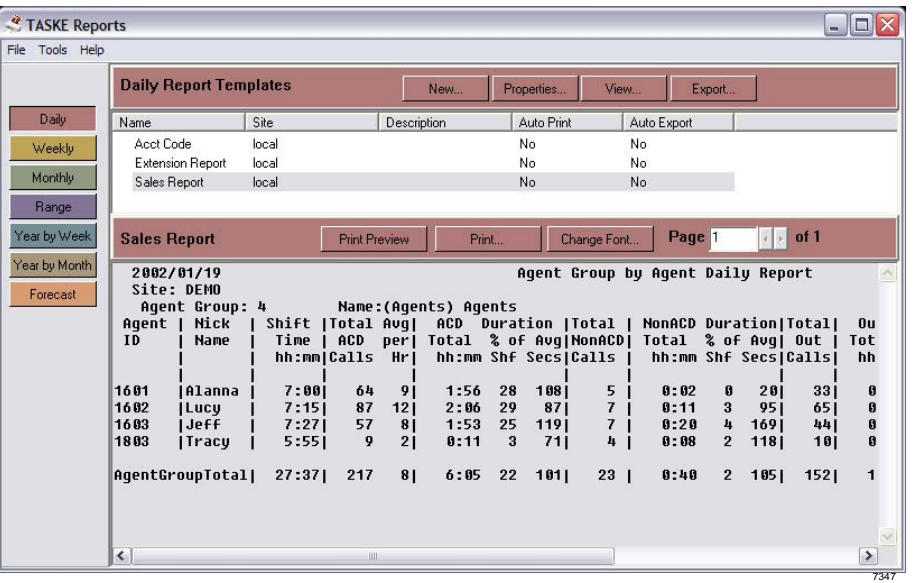

## <span id="page-45-1"></span>**WallSign Application**

<span id="page-45-5"></span>TASKE WallSign is a visual interface that simplifies configuring and managing reader board messages. WallSign not only provides the capabilities of user-defined messaging generally expected for reader-board software but also provides messages based on the contact center conditions, the time of day, the day of week and user-defined special days to one or more Spectrum® reader boards.

## <span id="page-45-3"></span><span id="page-45-2"></span>**myTASKE**

myTASKE (shown on next page) provides enhanced capabilities to manage your contact center from any computer with web access. It is designed to deliver the same feature-rich capabilities as TASKE Contact, plus some additional functionality enabled through the use of browser-based technologies.

Key Features

- Monitor your contact center from any computer in the world with Internet access
- Configure your own portal by choosing the information you want displayed
- Ensure security during web access with a protective "Sign In" feature
- Simplify management by accessing information from a single browser session
- Be O/S independent and have a client supported on most Java-enabled browsers

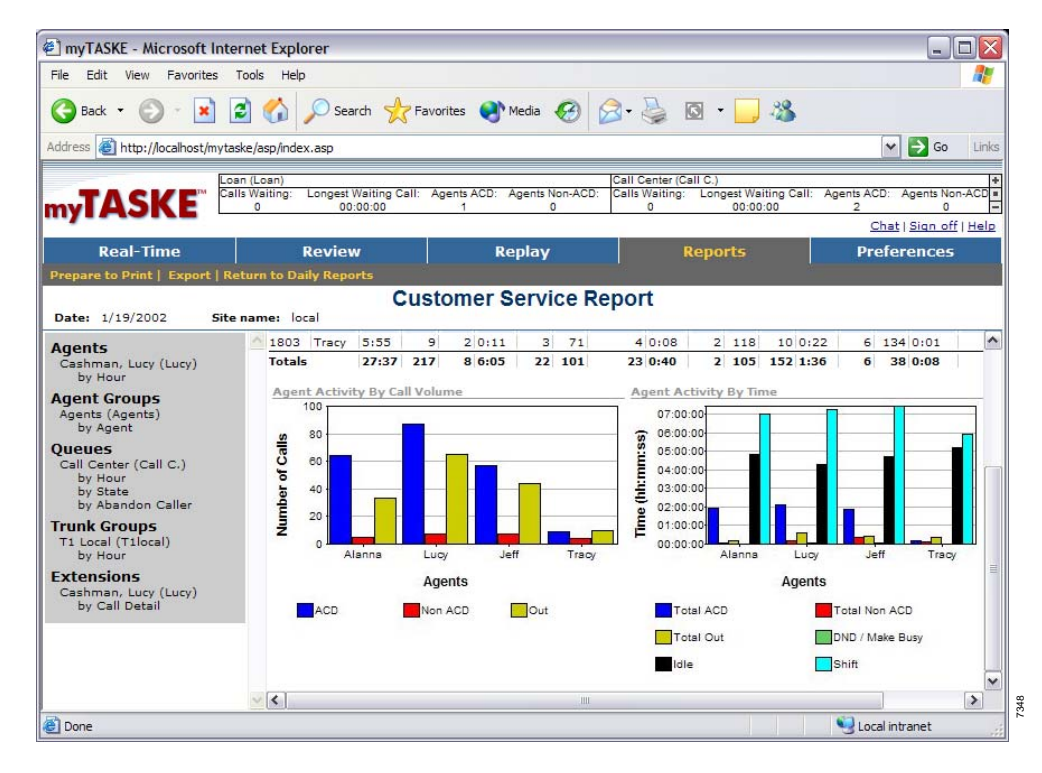

## <span id="page-46-6"></span><span id="page-46-0"></span>**Traffic Analyzer Application**

Sophisticated yet easy-to-use forecasting and traffic analysis utilities help you accurately plan resource requirements and estimate call patterns. Based on historical contact center data, TASKE Contact can estimate the number of trunks and agents required to maintain service levels, project call demand by hour or half-hour for each day of the year and track seasonal contact center variations by week or month. Once the contact center's service level is established, TASKE Traffic Analyzer can help avoid costly staffing mistakes by precisely calculating the number of agents required to meet future service levels.

## <span id="page-46-4"></span><span id="page-46-1"></span>**Desktop Sign (Optional Agent Desktop Application)**

With Agent Desktop, agents can view and react to current contact center conditions in situations where wall-mounted reader boards are impractical. Agent Desktop displays user-specified, realtime contact center data on an agent's computer monitor.

## <span id="page-46-2"></span>**TASKE Enterprise (Option)**

<span id="page-46-5"></span>TASKE Enterprise, an add-on module to TASKE Contact, provides managers with the convenience of viewing business data from multiple telephone system locations in real-time using a single network connection. With Enterprise, managers don't have to connect to each separate server in order to view reports and monitor statistics with a familiar user interface.

## <span id="page-46-3"></span>**TASKE Workforce Management Interface (Option)**

<span id="page-46-7"></span>The TASKE Workforce Management option provides integration to popular workforce management systems including Blue Pumpkin, IEX, and Left Bank. The option provides automatic historical data imports, and with some systems real-time agent adherence.

<span id="page-48-5"></span><span id="page-48-0"></span>Toshiba Strata ACD system has optional products from various vendors to enhance its capabilities and to meet customers' needs. These products are integrated with the Strata ACD system to provide customers with contact center and other CTI solutions.

## <span id="page-48-1"></span>**OAISYS Call Router**

## <span id="page-48-2"></span>**The Right Person At The Right Time**

In today's interactive business environment, getting your callers to the appropriate person or group quickly is extremely important. Routing calls based on the identity of the caller improves service and focuses business efforts. The Call Router is an intelligent call routing system that uses caller information and schedules to automatically route calls to a particular person, call group or automated application. Whether your business has dedicated territories, a customer service or technical support group, help desks or functional departments, routing calls makes good business sense. As a business grows, it takes more than an experienced receptionist to handle the increasing call volume and number of employees. With Call Router you can provide your top customers with priority service while directing non-paying callers to your collections department.

## <span id="page-48-3"></span>**Intelligent Routing**

Call Router utilizes Caller ID or database information to identify each call and quickly route it to the person or group best suited to service it. Callers can also be prompted to input identifying information, such as an account, serial or phone number to assist in routing the call. The caller's information is entered into the Call Router database, which stores the information for each caller. The database is capable of storing more than 1,500,000 entries, easily managing virtually any routing application. Call Router can be used with Net Phone for screen pop applications by attaching the collected information and database information into Net Phone's Call Notes so anyone who handles the call can see the customer-related information.

### <span id="page-48-4"></span>**24/7**

Most businesses do not operate around the clock and have customers who cannot contact them during normal business hours. The Call Router gets after-hours, weekend and holiday calls to the appropriate destination, forwards calls to an on-call person and transfers calls to alternate phone numbers. The Auto Learn feature allows the Call Router to recognize multiple telephone numbers from the same company and changes the Caller ID information to the main company number or an account number in the Call Router database. Call Router also changes or adds additional information about the incoming caller. A name can be associated with Caller ID information for easy identification by the answering party. Call Router prompts the incoming caller or Net Phone users for additional information and presents that new information each time a call is received from the original telephone number.

OAISYS Call Router (shown in diagram below) ensures your customers reach the correct destination in a timely and efficient method.

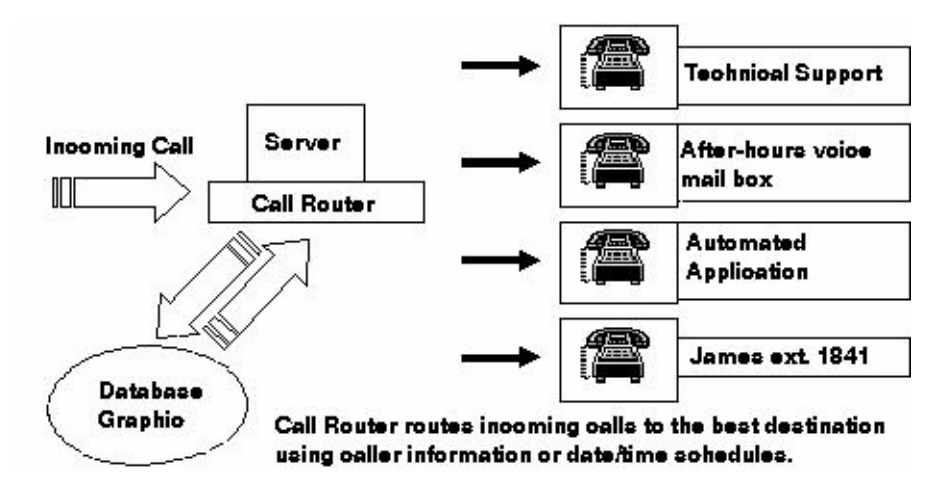

<span id="page-49-3"></span>Call Router routes incoming calls to the best destination using caller information or date/time schedules.

## <span id="page-49-0"></span>**OAISYS Voice Assistant IVR with ODBC Access**

## <span id="page-49-1"></span>**Virtual Employee**

Voice Assistant is a flexible Interactive Voice Response (IVR) system that acts as a virtual employee. It can, by automatically collecting data from callers, provide information back to them, or route the caller to another location, if needed. By combining a "voice" with your company's customer database, Voice Assistant becomes an integral employee, providing customized service all day, every day, to your callers. Voice Assistant goes far beyond the capabilities of voice mail to deliver high-level voice processing applications.

## <span id="page-49-2"></span>**Actions Speak Louder than Words**

Voice Assistant is the engine behind all voice processing capabilities in the Computer Telephony Solutions suite. Working in conjunction with other modules, Voice Assistant provides even more capabilities to each application, such as making announcements to callers, prompting callers for information, validating customer information, and playing a menu of options. For example, Voice Assistant enhances other applications, such as Call Router and Net Phone, by routing calls and performing screen pops based on information collected from each caller. The available IVR Option connects Voice Assistant with most industry-standard ODBC-compliant databases, enabling applications to provide customers with automated information including order entry, job status, site locations and customer surveys.

Voice Assistant's Text-to-Speech (TTS) engine "speaks" the database information to the caller with its TTS capabilities instead of using recorded prompts. This is beneficial for applications with extensive information, such as requesting addresses or product information. The integrated design of the suite allows all the applications to work together, reducing the amount of hardware and software required for managing multiple voice processing functions.

Voice Assistant saves company resources and time by automating routine telephone processes, including collecting customer information and providing callers with routine and relevant information.

#### Description:

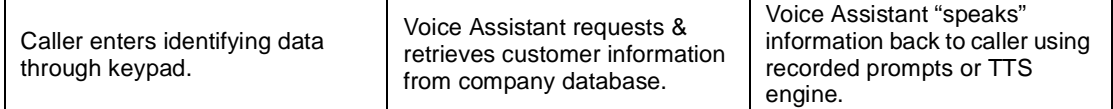

<span id="page-50-3"></span>The IVR Option for Voice Assistant that provides real-time access to a company's Open Database Connectivity (ODBC) compliant database. With the IVR option, Voice Assistant can allow callers to access pertinent information such as account status and schedules.

## <span id="page-50-0"></span>**OAISYS Net Phone**

## <span id="page-50-1"></span>**Centralized Communication Tool**

Look at any desktop in a call center or progressive company and you're guaranteed to find a computer and a telephone. These critical communication tools are used constantly; yet they are seldom integrated. Instead, users become the "technology-integrator," going back and forth for information and communication while reducing the level of customer service provided to callers. Net Phone leverages the power of the computer and telephone to bring one superior tool to the desktop. Net Phone manages incoming and outgoing call functions and synchronizes with a company's operations, CRM or contact software. The versatility of Net Phone allows you to control calls, capture important customer data and provide customers with superior service.

## <span id="page-50-2"></span>**Advanced Call Management**

Net Phone provides users with telephone features and call-handling functions directly from the computer. Dialing, answering, transferring, placing a call on hold and ending calls are all executable from the compact or expanded Net Phone view. Intelligent call keys display the Caller ID and status of each call, allowing users to efficiently manage multiple calls. Net Phone also allows you to dial a phone number from any program including contact, CRM, word processing, spreadsheet and presentation applications. The Call Notes feature allows users to attach important customer information to a call, which then follows the caller if they are transferred to another department or extension. This eliminates the need to ask a caller for the same information multiple times. Call notes can also display information collected from the IVR system.

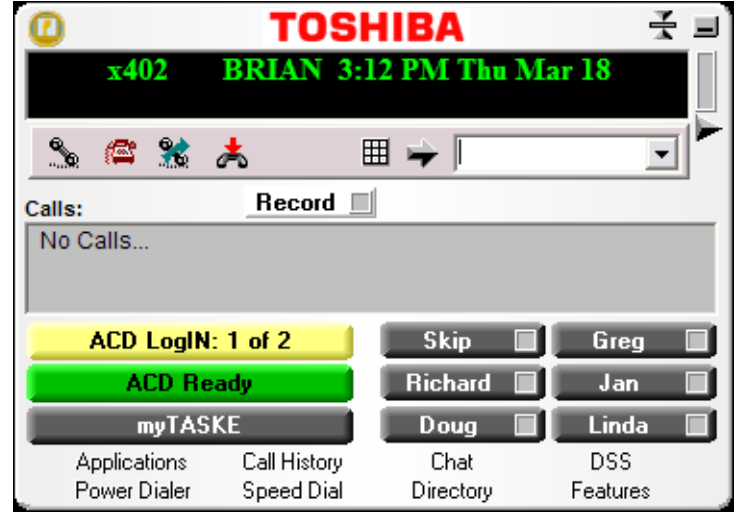

## <span id="page-51-0"></span>**Screen Pops**

Net Phone integrates with many of the leading contact manager and CRM programs with its flexible, multi-protocol software interface. When a phone call comes in, Net Phone triggers the software's database and automatically launches (pops-up) the caller's corresponding contact information.

Among the applications with which Net Phone integrates for screen pops are shown below:

- **Note** Custom integrations are also available. Please check the OAISYS website for the latest information.
- Microsoft® Outlook® ACT!®
	-
- Tigerpaw Business Suite FrontRange™ Goldmine ®
- Lotus® Organizer SalesLogix® for Sales
- Epicor's Clientele Onyx Customer Center
- TeleMagic® Microsoft Access®
- Maximizer FrontRange HEAT®
- Salesforce.com® Microsoft Internet Explorer
- 
- Uptrends™ Netscape® Navigator
- Ericom® PowerTerm Microsoft CRM (requires Call Router and IVR Option)
- Remedy®

## <span id="page-51-1"></span>**Personal Call Handler**

The Personal Call Handler saves time by automatically performing routine call-handling events. Using a combination of triggering events, conditions and actions, Net Phone addresses each call or function based on the user or supervisor preferences. Net Phone can announce VIP calls with a particular tone from the PC, forward incoming calls from a specific number directly to voice mail, launch e-mail or contact programs, and log into an ACD group on start up.

### <span id="page-51-2"></span>**Chat**

Chat is an instant messaging tool that can be purchased as a standalone product or as a standard feature of Net Phone. Chat is a great tool for getting a message to someone when they are busy on the phone or to get information in a less intrusive manner than calling the person.

## <span id="page-51-3"></span>**Programmable Keys**

Net Phone has many different User Programmable keys on the main screen and Side Window. These keys can be easily configured by the user as "DSS" keys, "Feature" keys, "Speed Dial" keys, "User Action" keys, "ACD" keys, etc. This provides the user with one-touch access to features, applications, files, phone numbers, employees and more.

To change any of these keys simply right-click the mouse over the keys and use the Setup keys window to configure the settings for the keys.

**Note** To swap the configuration of two programmable keys, you can simply drag-and-drop one to the other. To do this, hold the Ctrl key down while using the left mouse button to drag a key to another location. Some key types will not swap with other keys. Extra Buttons will swap with Extra Buttons, but not with Main Screen buttons, etc.

## <span id="page-52-0"></span>**Call History**

Net Phone automatically creates a log of calls dialed and received on the local telephone extension. The Call History can be searched for specific calls by date, telephone number, name or account code. Calls can be automatically dialed by double clicking the call in the Call History window. The entire Call History or a search result can easily be printed or exported to a file.

## <span id="page-52-1"></span>**Directory**

The Net Phone provides a powerful set of directory features that allow you to look up and dial PBX extensions with a click of your mouse. The directory is automatically generated by the system so it is always up to date with every extension. It can easily be searched by name, and printed or exported

## <span id="page-52-2"></span>**Hot Key Dialing**

The "Dial Hot key" allows you to dial a number from any application. For example, you may have a phone number in a Microsoft Word® document that you want to dial. You simply highlight the number in the Word document and press a hot key combination. The hot key combination dials the number in Net Phone.

**Note** The Hot Key combination is F11 by default, however, this can be changed to meet your individual needs.

Applications:

- Call Centers
- Telephone Power Users
- Receptionists
- Sales Representatives
- Help Desks

System Requirements:

- Connectivity to a TCP/IP network
- IBM compatible PC
- Windows 98/Windows NT/Windows 2000/ Windows XP/ Windows Terminal Services or **Citrix**
- Minimum Pentium/66 MHz
- 10Mb free disk space

.

# <span id="page-53-0"></span>**OAISYS Tracer**

## <span id="page-53-1"></span>**Calls Recording and Monitoring**

<span id="page-53-2"></span>Tracer is a CTI enabled digital call recording/logging system that records, stores, organizes and plays back telephone calls to avoid the disputed communications that can result in huge business liabilities. Tracer can also help improve the quality of your business operations including training, quality control and customer service.

Tracer taps directly to analog and digital (T1 and PRI) telephone lines and eliminates the need for converters, channel banks or patches. Calls are recorded from start to finish, and Tracer automatically inserts bookmarks in every recording whenever calls are transferred or put on hold. When used together with Net Phone, users can have a recording status indicator and the ability to start and stop recordings or insert bookmarks at important points in a call.

Tracer Replay is included with Tracer and used to retrieve and play back recordings. Replay streams the audio from wherever the recoding is stored and allows searching by any collected information criteria.

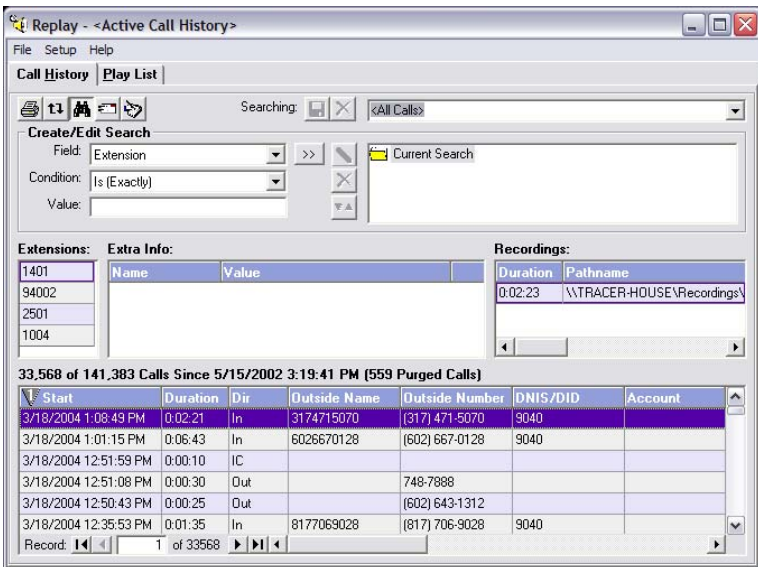

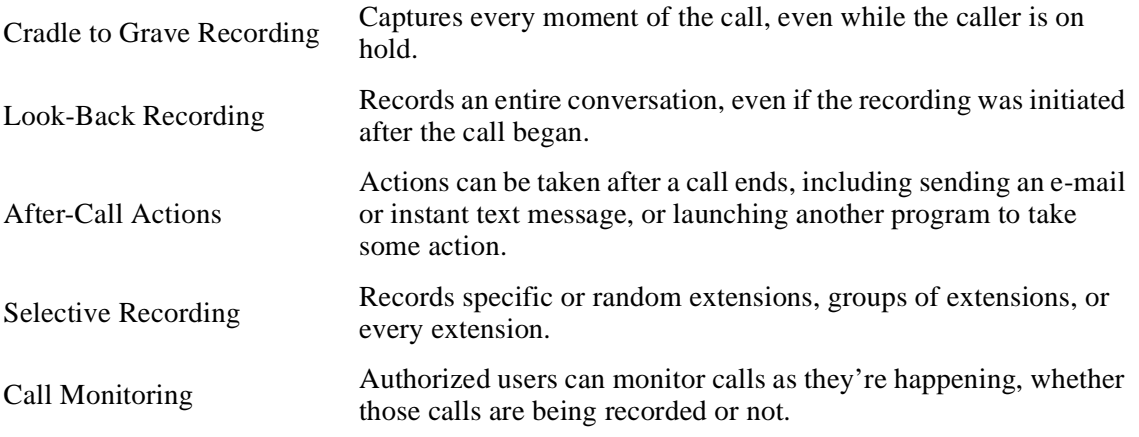

## <span id="page-54-0"></span>**Advanced Recording Technology**

## <span id="page-54-1"></span>**Digital TAP? Technology**

Tracer attaches or taps directly to analog and digital (T-1 & PRI) telephone lines and eliminates the need for converters, channel banks or "patches," thereby reducing the overall implementation costs.

## <span id="page-54-2"></span>**"Cradle to Grave" Recording**

With Tracer, calls are recorded from start to finish, or "cradle to grave," which means you can listen to what callers said, even when they were on hold or leaving voice mail.

## <span id="page-54-3"></span>**CTI Enabled**

Tracer integrates directly with the CTX telephone system, so specific calls can be recorded, or not recorded, based on who is calling and whom they are calling.

### <span id="page-54-4"></span>**Bookmarks**

Tracer automatically inserts "bookmarks" in every recording whenever calls are transferred or put on hold. With bookmarks, finding particular calls or specific parts of calls is easy and significantly decreases the amount of time needed to retrieve and play back the recordings.

## <span id="page-54-5"></span>**Desktop Control**

With the optional Net Phone, users can have a recording status indicator and the ability to start and stop recordings or insert bookmarks at important points in a call.

## <span id="page-54-6"></span>**Look Back Recording**

With Tracer's "Look Back Recording" feature, once the recording button is pressed, a complete recording of the entire conversation is saved, even the part before the recording was initiated. This is particularly helpful if your company does not normally record all calls.

## <span id="page-54-7"></span>**E-Mail Notification**

With Tracer's E-mail feature, you can automatically e-mail a recording copy to a particular person or group based on recording triggers.

## <span id="page-54-8"></span>**Call Monitoring**

Tracer provides authorized users the ability to view real-time call activity and listen to calls via their PC as they happen. The configurable monitoring can be limited to just calls over certain trunk groups, by DID/DNIS numbers, with certain ANI or to specified extensions.

Users can listen to calls even when they are not being recorded, and recordings can be user initiated. Call monitoring can be paused and restarted in mid-stream. Users can request an e-mail of the call recording, which is sent as soon as the call terminates.

## <span id="page-55-0"></span>**Configuration Information**

To meet whatever size and operational characteristics users need, Tracer has three basic models, Standard, Advanced and Advanced Plus. The Advanced and Advanced Plus models can also be configured with a RAID1 option for storage. A series of hardware cards is offered to match needs for the types of trunks to be connected to Tracer.

Tower chassis, Celeron-based system

• CD-ROM RW drive for archive storage

• 80GB hard drive/256MB memory

**Standard** 

• 4 PCI slots (Recommend 48 ports maximum)

• Supports up to 10 Replay clients (5 recommended due to MSDE throttling throughput above 5 clients)

Rack Mounting, Pentium 4 based system

• 80 and 120GB hard drives/512 MB memory

Advanced

Advanced Plus

- DVD RW drive for archive storage
- 4 PCI slots supporting up to 96 digital ports or 64 analog ports
- Supports up to 10 Replay clients (5 recommended due to MSDE throttling throughput above 5 clients)

Rack Mounting, Pentium 4 based system with Dual Power Supplies

- 120 and 200GB hard drives/1GB memory
- DVD RW drive for archive storage
- 4 PCI slots supporting up to 192 digital ports or 64 analog ports
	- Includes Windows 2000 and SQL Server with 5 access licenses
	- Supports unlimited Replay clients (requires MS access licenses)
	- Optional RAID1 controller and duplicate 80/120 GB hard drive

<span id="page-56-6"></span><span id="page-56-5"></span><span id="page-56-4"></span><span id="page-56-0"></span>Strata ACD together with optional OAISYS products provide a series of applications for meeting a customer's CTI and call center needs. This chapter provides application examples to assist in identifying a customer's needs. Each application example provides a description of the application, how the call flow works and a set of components needed to provide the solution.

Remember, these are just examples to assist in putting together solutions for making your CTI or call center application function. You may need to apply several of these examples to build the application your customer desires.

## <span id="page-56-1"></span>**CTI Applications**

The OAISYS suite of modules may be used with or without the Strata ACD module. The two most common applications are providing screen-pops for Strata CTX users and using the Chat application for a silent, text-based messaging system.

## <span id="page-56-8"></span><span id="page-56-2"></span>**Screen Pop Applications**

Screen-pops provide information about the caller before an Agent answers the call. This enables call screening and provides more personalized service for callers.

This system OAI application is very cost effective when only 7~10 desktops need this capability as compared to the Desktop OAI link. In addition, an Installation Wizard makes connections with popular applications quite simple and the Net Phone (PC telephone) interface offers many more choices for personalizing and screening calls.

### <span id="page-56-3"></span>**Chat**

This is a instant text messaging system that enables Agents to get quick answers while talking on the telephone. It also enables Agents to send messages to someone who is using the telephone. Chat can be applied throughout the organization, thus the communication is only limited by those who have the service and currently make themselves available.

<span id="page-56-7"></span>This application requires the OAISYS Net Server and an OAISYS Chat module on the user's desktop PC.

## <span id="page-57-0"></span>**Basic ACD Applications**

## <span id="page-57-1"></span>**Typical ACD Queuing**

<span id="page-57-4"></span><span id="page-57-3"></span>Call centers are designed to handle the largest volume of calls using the fewest number of Agents, thus calls are expected to wait in queue for an available Agent. Music or intelligent announcements can be played to inform the caller of the status of the call. Announcements include an "Initial Announcement" and a "Periodic Announcement."

Agents log into a queue to receive calls. Reroute and overflow destination routing is offered to handle calls during alternate time periods or certain conditions.

Basic ACD call queuing provides a method to distribute calls to a group of Agents that have registered their availability. One of the most common distribution methods is called "Most Idle Agent." This method finds the Agent who has been idle the longest to handle the next call. Other methods include "round-robin search," which finds the next Agent by rotating the call in a circular fashion or "linear search," which always starts with the same person and progresses down a list of available Agents.

## <span id="page-57-2"></span>**Example**

The figure below shows three different groups for this organization, Inside Sales, Customer Service, and Technical Support. Each group has its own set of Agents and a Supervisor for handling calls.

- Calls arrive into the queue based upon Strata CTX programming. CO lines or DNIS numbers may route calls directly to the Pilot DN for the group or calls may be transferred into the queue via an operator or auto-attendant operation.
- Each group has its own "Initial" and "Periodic" announcements and music while waiting for an available Agent.
- Each group may choose the call distribution method from "Most Idle," "Round Robin," or "Linear."
- The overflow destination and a reroute destination for the calls are programmed for each group. This overflow could be to another group, any other destination within the system including a Voice Mailbox or even an off-premises number.

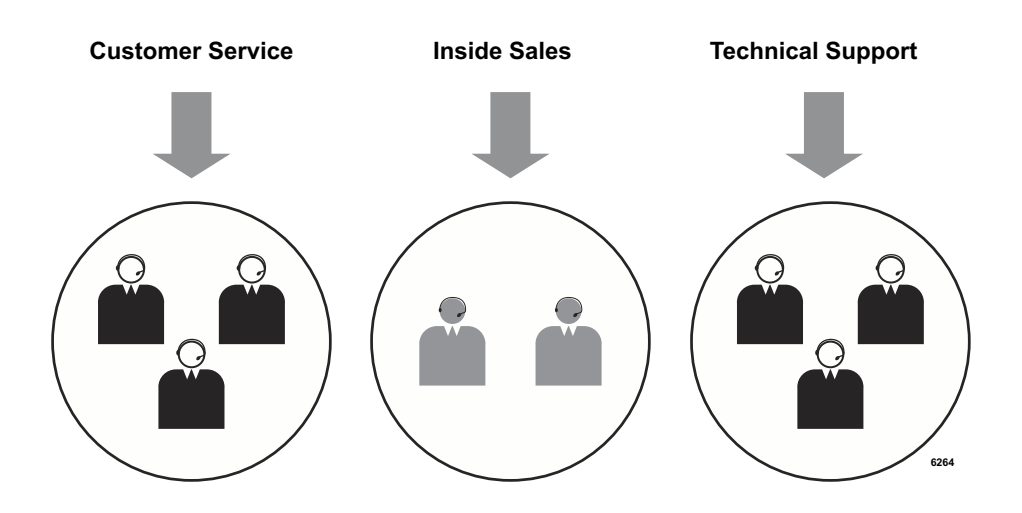

## <span id="page-58-0"></span>**Call Routing Based on Geographic Territory**

<span id="page-58-2"></span>A very common application need is call routing based upon the territory of the originating call. This enables Agents to consistently handle customers from a specific territory and possibly to adjust work schedules for different time zones.

Routing calls based on the geographic territory requires identifying the location of the originating call. A customer could assign different numbers for each territory, thus using either DNIS or CO line routing to send the calls to the appropriate group. But many customers would like to use a common pool of lines and a single phone number to reach their business.

## <span id="page-58-1"></span>**Example**

In this example, Caller ID is used to route the calls (see figure below). The customer needs an 800 number since Caller ID blocking does not affect 800 calls as it does general numbers. This ensures a greater chance of getting the identification from the public network to enable routing without the need to query the caller.

This application requires the optional Call Router module to create a database of known telephone numbers. This database has time of day scheduling to allow for different routing based upon time, day of the week, etc.

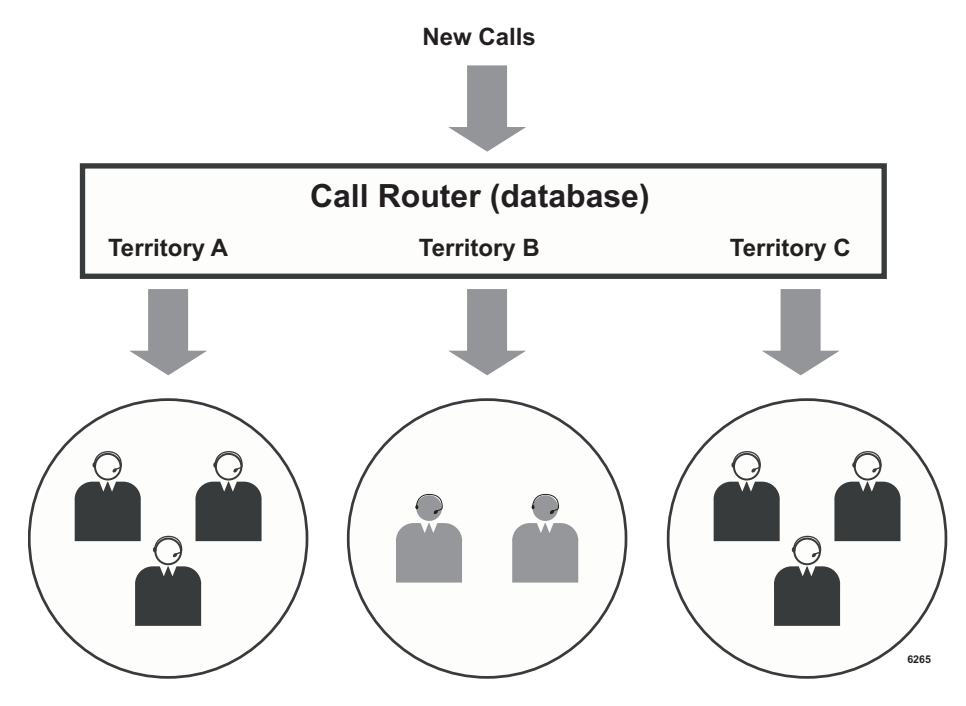

## <span id="page-59-0"></span>**Call Center with Screen Pops**

<span id="page-59-4"></span><span id="page-59-2"></span>Call center Agents that have PCs with the OAISYS Net Phone application can view pop-up screens that contain information about the caller. Net Phone can work with a variety of popular applications, such as Contact Managers, databases developed as part of the business operation, Customer Relationship Management (CRM) applications, Help Desk applications, etc.

The Net Phone Installation Wizard makes it easy to integrate with outside applications. Once the Net Phone software is loaded, information about the call is collected by the OAISYS Net Server.

### <span id="page-59-1"></span>**Example**

<span id="page-59-3"></span>Sometimes the information needed, such as the customer's account number, cannot be delivered by Strata CTX, thus the IVR can be used to query the caller for the information (see figure below). The collected information is delivered to the Net Phone. As calls arrive on an Agent's telephone, the information about the caller is passed via the LAN to Net Phone running on each Agent's desktop PC to create the screen pop.

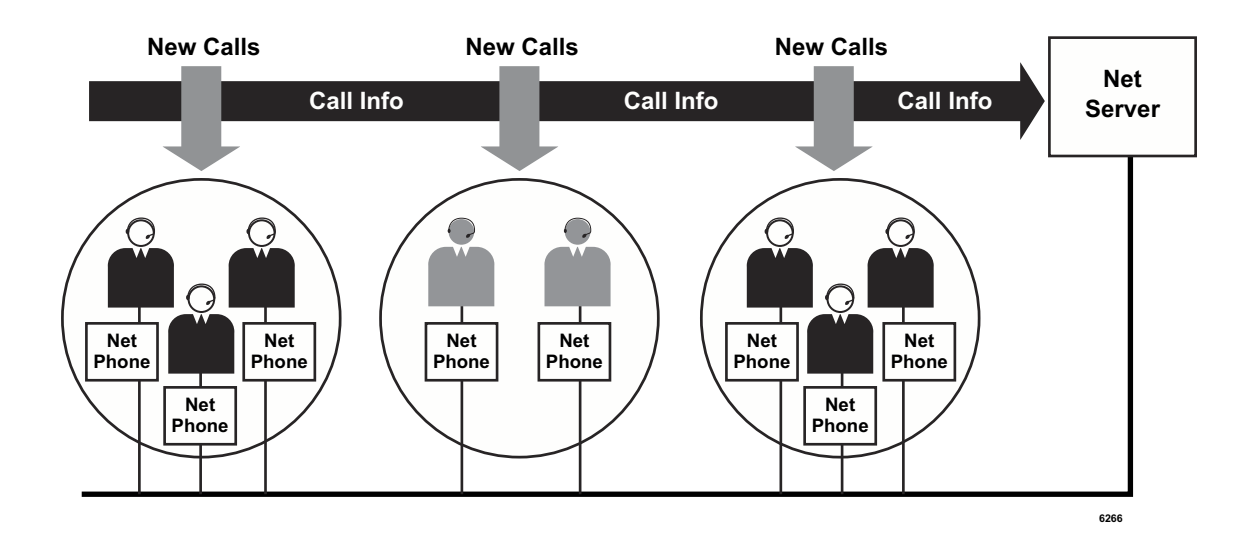

Net Phone offers a number of enabling methods for linking the standard database applications. A sample Net Phone screen is shown right.

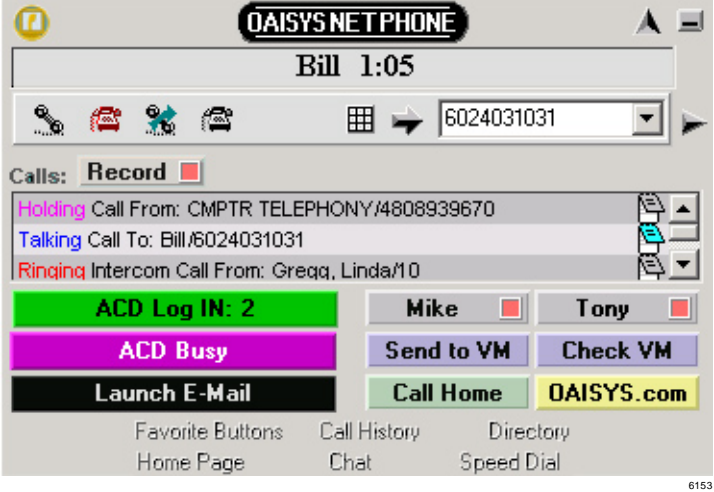

## <span id="page-60-2"></span><span id="page-60-0"></span>**Account Number Routing**

Some businesses prefer to assign Agents to handle selected groups of accounts. In this type of application, the callers are assigned account numbers which are used to determine where the call should be routed.

Since the public network does not provide account numbers, the ACD application must be set up to query a caller for an account number and then route the call to the Agent who is best suited to handle this account.

## <span id="page-60-1"></span>**Example**

<span id="page-60-3"></span>This application could be accomplished a couple of different ways, but in this example, the OAISYS Call Router is used to build a database of account numbers and to determine the routing action where the call is to be handled (see figure below).

The Call Router uses a predefined script and the Voice Assistant to answer the call. The Voice Assistant requests the caller to enter an account number. This number is then passed to the Call Router which then does a "lookup" and issues a command to move the call to the appropriate call center group for that account.

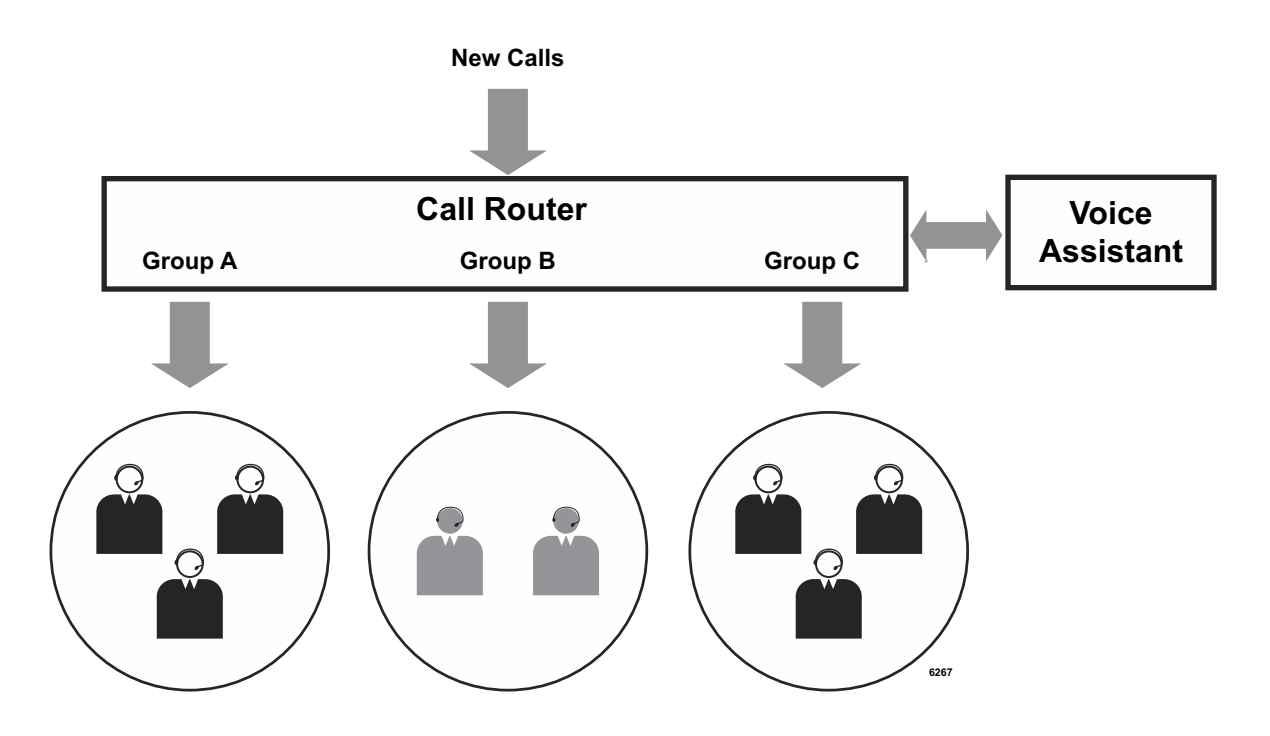

## <span id="page-61-3"></span><span id="page-61-0"></span>**Enhanced ACD Applications**

## <span id="page-61-1"></span>**Group Overflow with Look-back Routing**

<span id="page-61-4"></span>Many call centers need the ability to overflow calls to another group, expanding the pool of available Agents for handling a call in a timely manner. "Look-back" is the term commonly used to describe the ability to overflow to another group while continuing to look in the original group for an available Agent.

Some applications need groups to overflow to each other with this capability. This is often used where an equivalent group is capable of handling the call, but the groups are assigned a smaller area of expertise. With Strata CTX ACD, a different technique is employed to simulate the "Lookback" function.

## <span id="page-61-2"></span>**Example**

Typically all Agents need to be treated with the same priority for handling calls. A group should be created for each of the original groups, as well as an overflow call group (see figure below). If the call is not handled by the original group, then the call is re-directed to the overflow group per the overflow criteria. Each of the Agents log into a primary group and also log into the overflow group. Thus, in the following example, the number of Agents in the overflow group is the sum of all Agents in each of the primary groups.

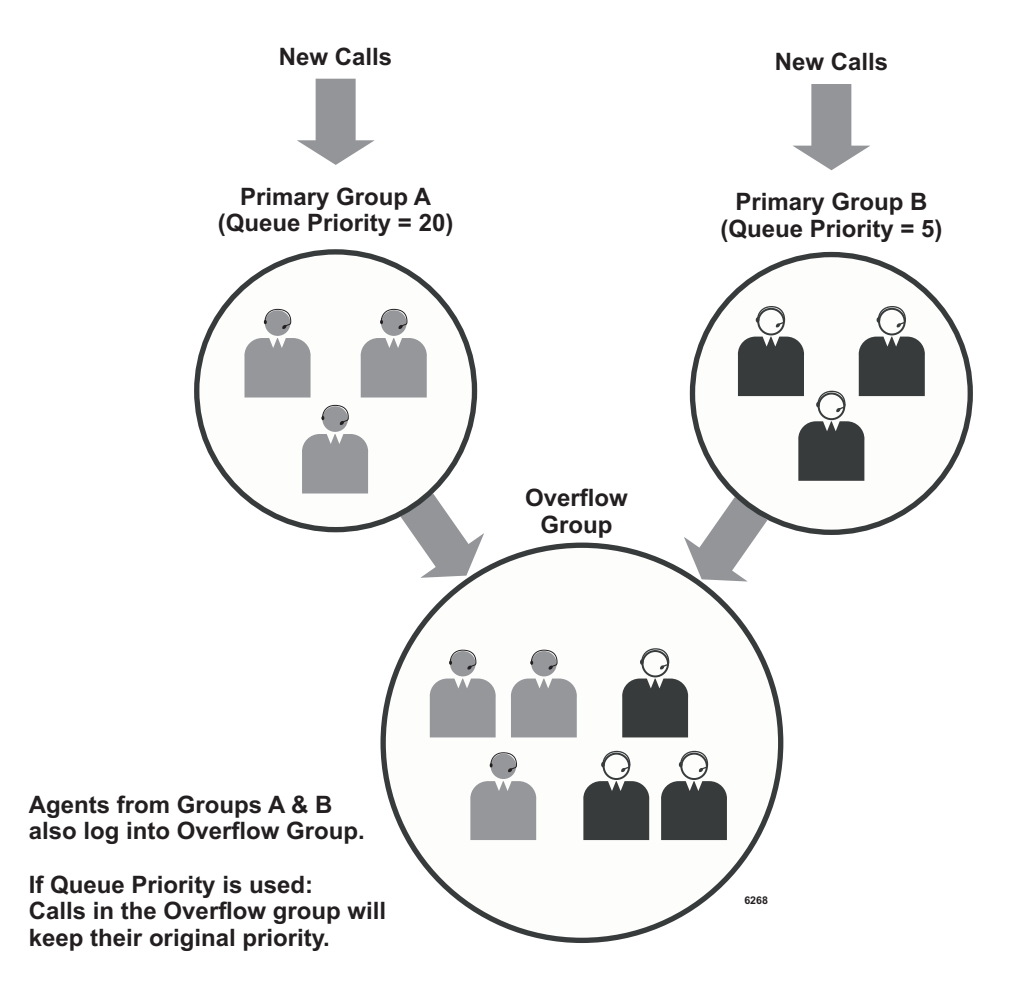

## <span id="page-62-2"></span><span id="page-62-0"></span>**Agent Priority Routing**

When traffic is heavy, the Agent pool can be expanded based upon Agent priority levels. When all Agents are busy at one level, calls are automatically distributed to Agents at the next level.

## <span id="page-62-1"></span>**Example**

One solution is to assign a high priority level to the primary answering Agents, and a lower priority level to other Agents (see figure below). Then, select Agent Priority as the routing method. Calls are delivered to Agents with the highest priority first using the longest idle method.

If all Agents of that level are busy or unavailable, the ACD searches for the next highest Agent priority level. This provides the ability to keep expanding the Agent pool based upon traffic conditions.

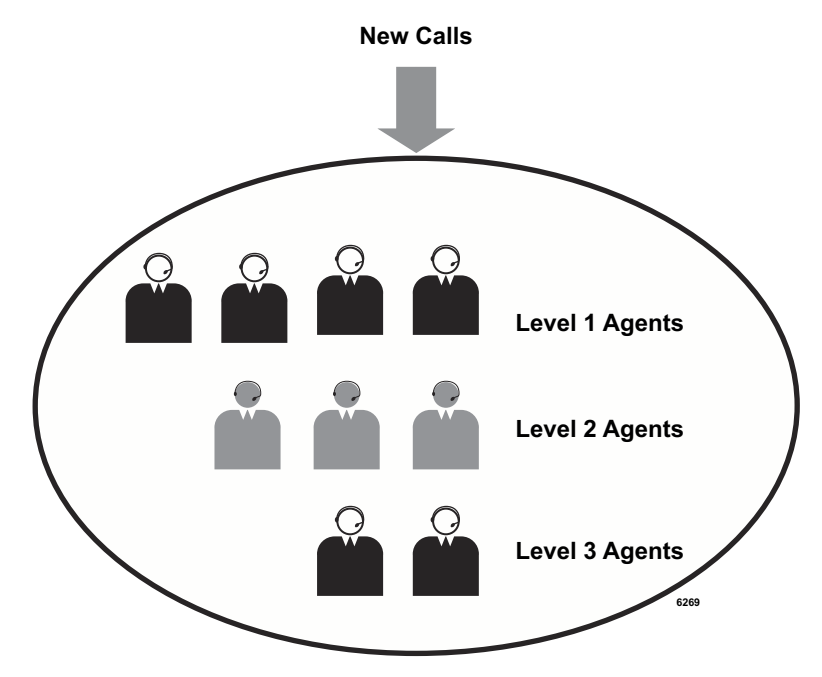

## <span id="page-63-4"></span><span id="page-63-0"></span>**Preferred Agent Priority**

<span id="page-63-3"></span><span id="page-63-2"></span>This capability can be very useful for applications where Agents are assigned specific accounts or cases and the caller knows this information. Typically, an IVR script is needed to collect the information about the preferred Agent. This could be as simple as using a database lookup based on an account or case number.

A Preferred Agent Priority allows a selected Agent to be the preference. If that Agent is busy or unavailable to take the call, the call enters the queue and is handled by the next available Agent (see figure below).

## <span id="page-63-1"></span>**Example**

One example is a technical support line where on the original call the caller is given a call back number to use if any additional problems are encountered. If that caller needs to call back, the caller enters the number and the database lookup rings the same Agent that previously talked to that caller. If that Agent is not available, the call enters the queue. This provides priority treatment with a preference to connect the caller with someone who is familiar with the problem.

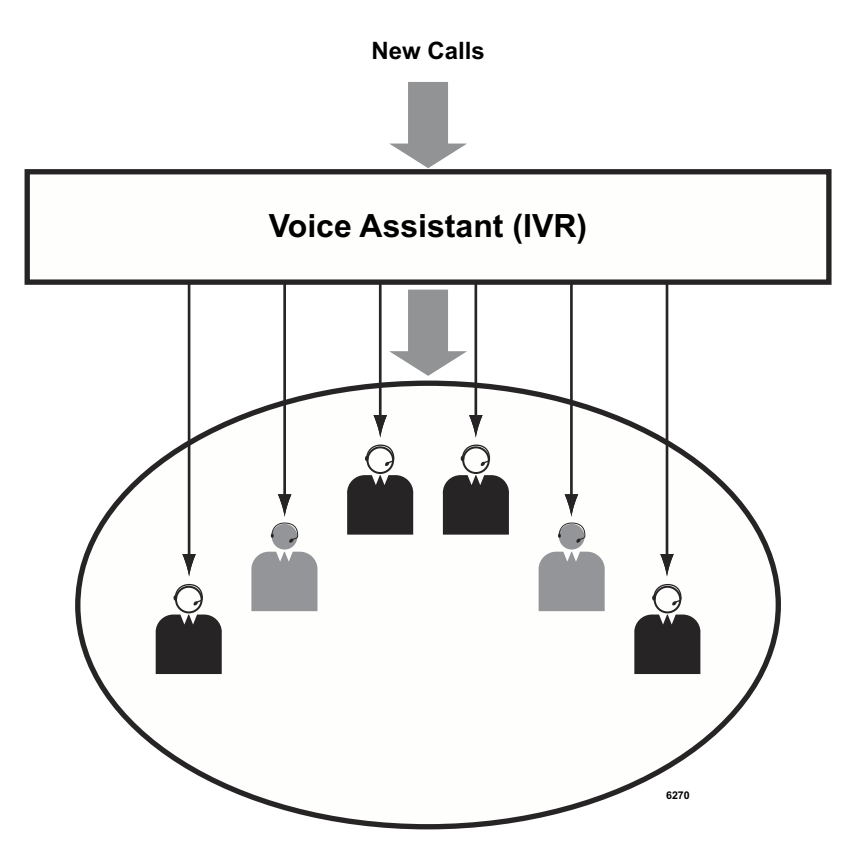

## <span id="page-64-2"></span><span id="page-64-0"></span>**Priority Call Handling**

This feature enables some calls to receive priority handling in a seamless manner. It requires identifying the caller prior to placing the call into queue. Typically this is done using an IVR prompting script, or Caller ID, or by giving specific telephone numbers to certain callers.

Caller ID is not always reliable since callers do not always call from the same telephone. The exclusive telephone number technique can lose effectiveness if people other than the intended user obtain the number.

<span id="page-64-4"></span><span id="page-64-3"></span>One solution is to use the Call Router and Voice Assistant (IVR) to identify the caller. All calls are directed to the Pilot DN for the Call Router. The Call Router requests the Voice Assistant play an IVR script and direct the call to it. The Voice Assistant returns the account number entered, which is used by the Call Router to send the call to the appropriate queue. It then passes the initial priority value for that caller to Strata ACD, thus placing the call in the queue at a designated point rather than at the end of the queue.

## <span id="page-64-1"></span>**Example – Priority of Call Type**

This method uses multiple ACD queues and routes the calls to the appropriate queue using direct ringing or DNIS routing (see the figure below).

Setting a different initial priority value to each queue and a common escalation value ensures that no caller is left in queue indefinitely. Callers to Priority A are treated with more favor than callers to Priority B. Likewise, callers to Priority B are treated more favorably than callers to Priority C. In this example, Agents need to log into Priority queues A, B, and C. Calls with the highest queue priority are delivered first.

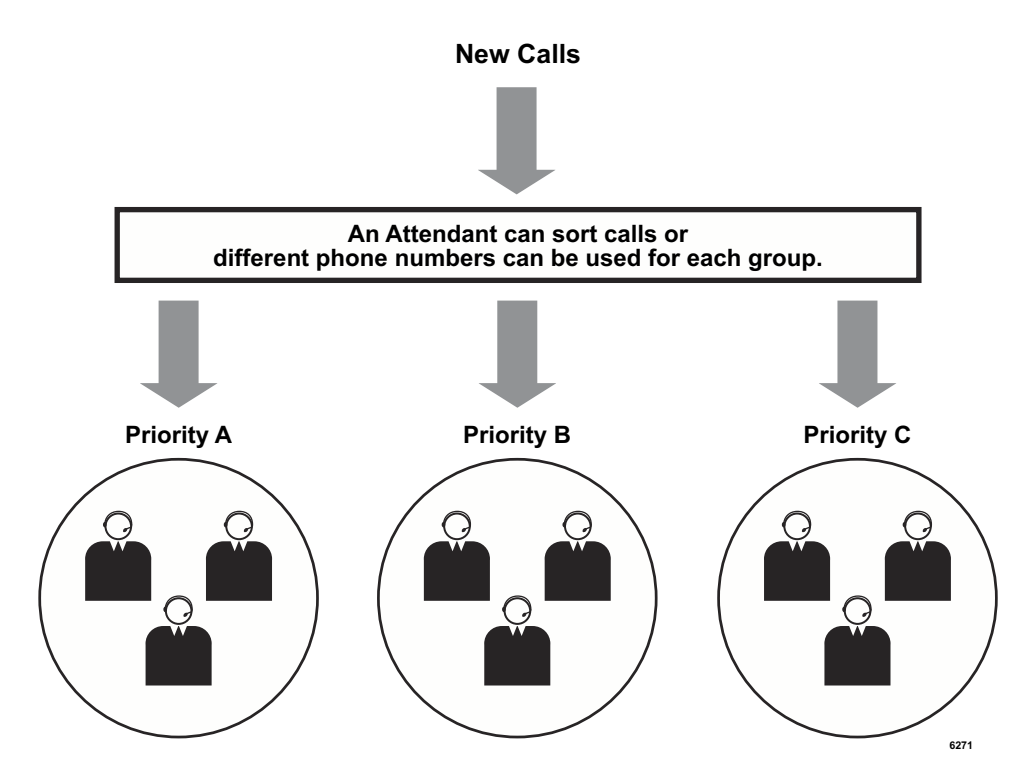

## <span id="page-65-2"></span><span id="page-65-0"></span>**Example – Tiered Routing with Call Identity**

<span id="page-65-1"></span>The second method for providing a Tiered or Queue Priority uses the Call Router or the Voice Assistant to identify callers and assign a call priority (see figure below).

Once the caller is identified, the call is placed into one queue and a parameter is passed to Strata ACD to indicate the initial priority value for each call when it arrives. Thus calls begin in the queue at a designated point. Agents only need to log into one queue. The next available Agent receives the call with the highest priority value.

**Note** Net Phone can be used at the call's original answering point and buttons can be defined to transfer calls into a queue with specified initial priority values. This is a convenient way to place emergency calls into queue ahead of other callers.

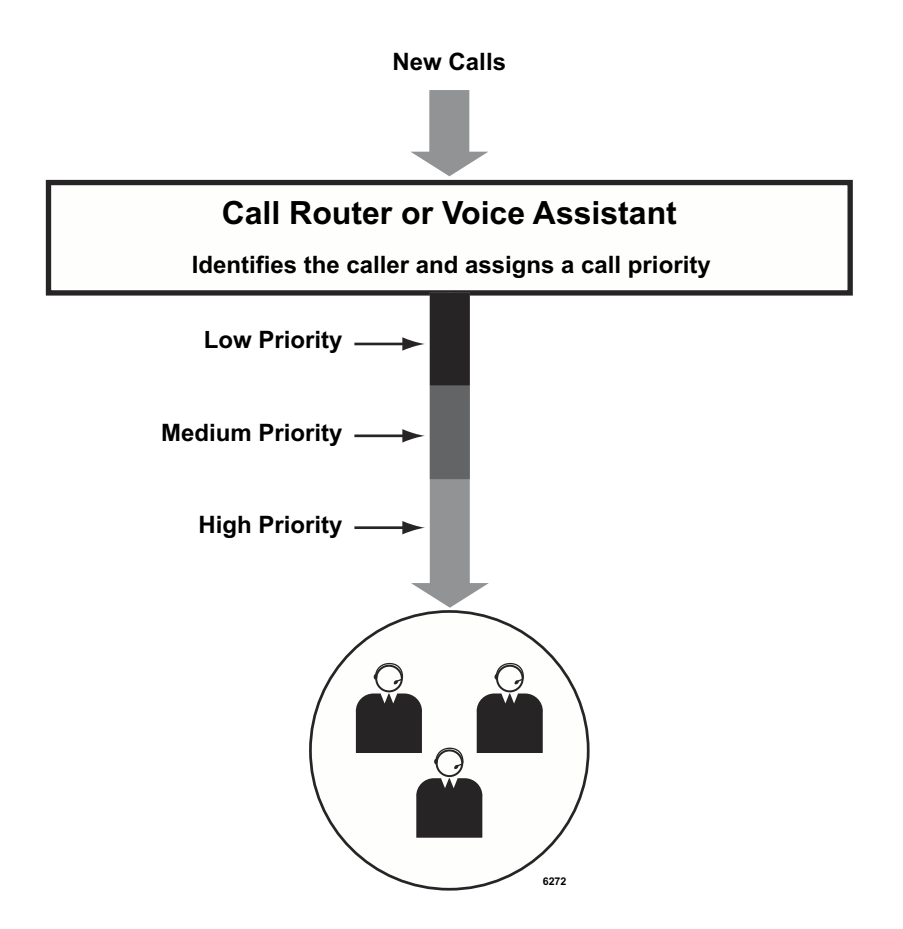

## <span id="page-66-0"></span>**Basic Skills-based Routing**

<span id="page-66-3"></span>Strata ACD provides a skills-based routing capability using multiple queues. Typically, the skills assessment is done by IVR posing a few simple questions.

## <span id="page-66-1"></span>**Example**

<span id="page-66-2"></span>In this example, a script in the Voice Assistant (IVR) asks the caller for an English, Spanish or French speaking Agent.

The IVR routes the call into the appropriate queue for the skill selected (languages or Skills A, B or C, shown in the figure below). Agents log into the queues they have the skills to support. Agents are able to see the call type that is ringing in order to answer with the appropriate language.

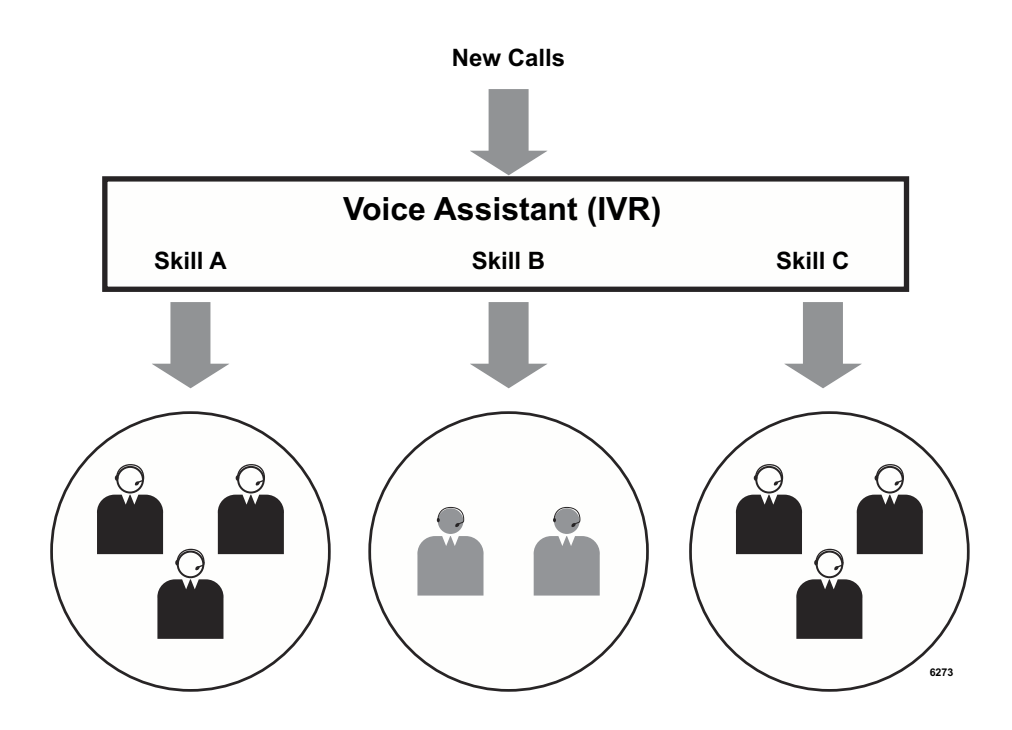

## <span id="page-67-0"></span>**Using Customer's Database**

<span id="page-67-2"></span>Many businesses have developed their own customer databases that can be used to identify the caller for better call handling.

## <span id="page-67-1"></span>**Example**

<span id="page-67-3"></span>The Voice Assistant IVR can query the caller for information, such as the caller's zip code. The information is sent to the Database Assistant that communicates with the customer database via an ODBC link. Specific information from the customer database can be relayed back to the Voice Assistant IVR so that the call can be routed to the appropriate group (see figure below).

The customer database information should be carefully checked to make sure there are no duplicate records and that the data entries are correct. For instance, telephone numbers should be in the appropriate fields and the entry format must be consistent so that Caller ID lookup works smoothly.

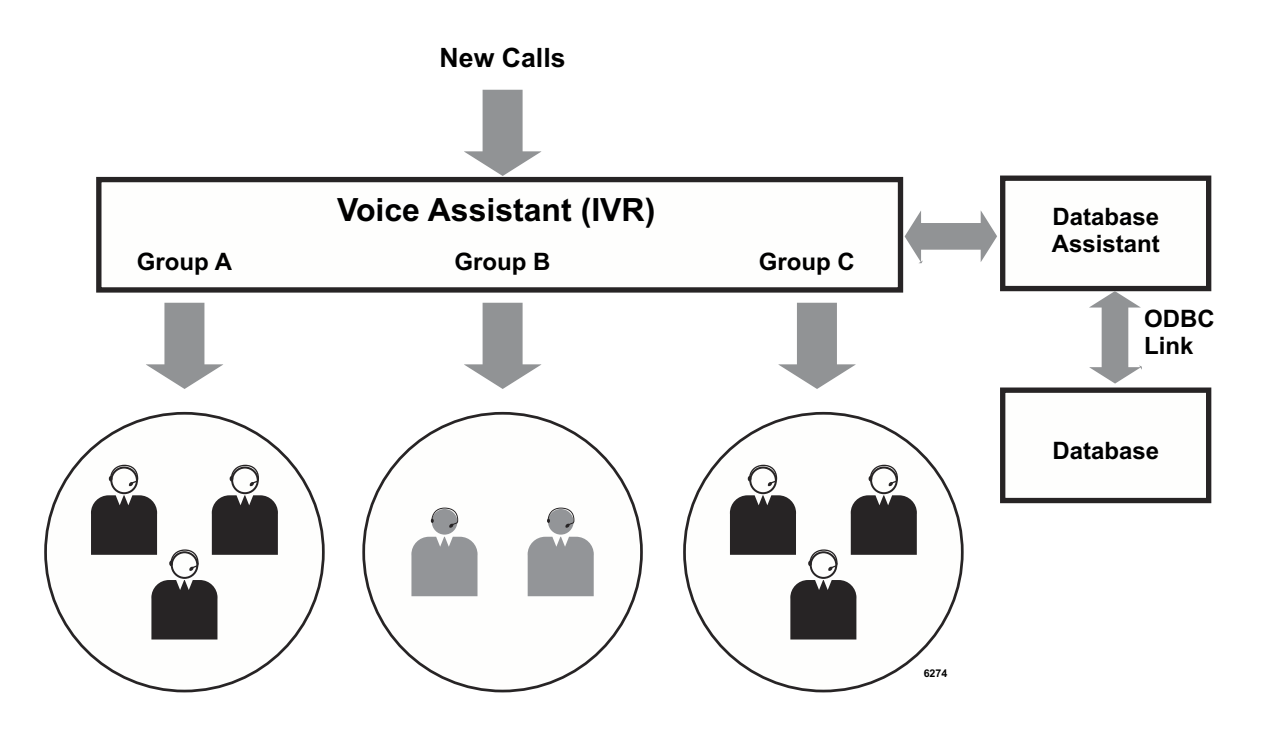

# <span id="page-68-0"></span>**Index**

## **A**

abandoned calls, [5](#page-16-4) account code, [13](#page-24-5) account number routing, [49](#page-60-2) ACD groups, [6,](#page-17-5) [17](#page-28-3) queuing, [46](#page-57-3) servers, [8](#page-19-3) system administration, [17](#page-28-4) ACD Call button, [12,](#page-23-3) [14](#page-25-3) ACD Help button, [13,](#page-24-6) [14](#page-25-4) ACD PU button, [13](#page-24-7) actions, [19](#page-30-4) after call work time, [13](#page-24-8) agent, [19](#page-30-5) assistance, [14](#page-25-5) basic/enhanced features, [7](#page-18-0) capacities, [6](#page-17-6) priority routing, [51](#page-62-2) search methods, [3](#page-14-2), [4](#page-15-3) telephone features, [12](#page-23-4) alarms, [15,](#page-26-4) [18](#page-29-0), [24](#page-35-10) CLR (clear) soft key, [15](#page-26-5) announcements, [3](#page-14-3), [6](#page-17-7) applications account number routing, [49](#page-60-2) agent priority routing, [51](#page-62-2) basic ACD, [46](#page-57-4) call center with screen pops, [48](#page-59-2) call routing based on geographics territory, [47](#page-58-2) CTI, [45](#page-56-4) customer's database, [56](#page-67-2) enhanced ACD, [50](#page-61-3) preferred agent priority, [52](#page-63-2) priority call handling, [53](#page-64-2) auto answer with zip tone, [13](#page-24-9) Avail/Unavail button, [12](#page-23-5) available, [12](#page-23-6)

### **B**

balanced call count search, [3](#page-14-4) basic features, [6](#page-17-8)

buttons ACD Call, [12,](#page-23-3) [14](#page-25-3) ACD Help, [13,](#page-24-6) [14](#page-25-4) ACD PU, [13](#page-24-7) Avail/Unavail, [12](#page-23-5) End Wrap Up, [13](#page-24-10) Join Call, [14,](#page-25-6) [15](#page-26-6) Monitor Call, [14](#page-25-7), [15](#page-26-7) Start/End Shift, [14](#page-25-8), [15](#page-26-8)

## **C**

call center, [48](#page-59-2) handling, [4](#page-15-4) monitoring, [15](#page-26-9) pickup, [13](#page-24-11), [15](#page-26-10) priority, [5,](#page-16-5) [53](#page-64-2) routing, [47](#page-58-2) call backs, [5](#page-16-6) call pickup, [13](#page-24-11) call router, [vii,](#page-10-3) [7,](#page-18-1) [49](#page-60-3), [53,](#page-64-3) [54](#page-65-1) capacities, [6](#page-17-9) chat, [vii](#page-10-4) client, [24](#page-35-11) CLR (clear) soft key, [15](#page-26-5) configuration, [9](#page-20-1), [21,](#page-32-2) [24](#page-35-11) configurations multiple supervisors, [23](#page-34-2) multiple supervisors with inView, [23](#page-34-3) single supervisor, [22](#page-33-2) single supervisor with inView, [22](#page-33-3) CSTA, [8](#page-19-4) CTI/ACD applications, [45](#page-56-4) CTX100 and CTX670 capacities, [6](#page-17-10) customer's database, [56](#page-67-2)

### **D**

database application, [56](#page-67-2) DKT3000-series model, [11](#page-22-1)

### **E**

edit ACD group window, [17](#page-28-5), [45](#page-56-5)

#### **Index**

*F ~ R*

electronic wallboards, [32](#page-43-2) End Wrap Up button, [13](#page-24-10) enhanced ACD applications, [50](#page-61-3) features, [4,](#page-15-5) [6](#page-17-8) queue management, [6](#page-17-11) escalation, [5](#page-16-5)

### **F**

feature summary, [6](#page-17-8)

### **G**

groups, [17](#page-28-3)

### **H**

hardware, [8](#page-19-3) hardware configuration, [9](#page-20-1) help, [13](#page-24-12), [14,](#page-25-5) [24](#page-35-12)

## **I**

Insight CTX, [21](#page-32-3) alarms, [24](#page-35-10) configurations, [21](#page-32-2), [22](#page-33-2), [23](#page-34-2) features, [26](#page-37-2) help file, [24](#page-35-12) password protection, [24](#page-35-13) real time displays, [26](#page-37-3) remote access, [24](#page-35-14) reports, [25,](#page-36-4) [28](#page-39-1) retrospective analysis, [25](#page-36-5) system functionality, [24](#page-35-15) wallboards, [32](#page-43-2) Insight CTX Plus, [21](#page-32-4), [27](#page-38-2) multiple supervisors, [24](#page-35-16) Interactive Voice Response (IVR), [48](#page-59-3), [52,](#page-63-3) [53](#page-64-4), [55,](#page-66-2) [56](#page-67-3) inView status view, [31](#page-42-3) wallboard, [31](#page-42-4) inView LAN displays, [22,](#page-33-3) [23](#page-34-3)

### **J**

Join Call button, [14,](#page-25-6) [15](#page-26-6)

#### **L**

licenses, [8,](#page-19-5) [24](#page-35-17) linear search, [3](#page-14-5) log in/log out agent, [12](#page-23-7) supervisor, [14](#page-25-9) longest idle search, [3](#page-14-6) look-back routing, [50](#page-61-4)

#### **M**

MIS reports, [28](#page-39-1) miscellaneous tab, [19](#page-30-6) Monitor Call button, [14](#page-25-7), [15](#page-26-7) monitoring, [15](#page-26-9) multiple group agent login, [4](#page-15-6) multiple wall boards, [32](#page-43-3) music ports, [6](#page-17-12) sources, [3](#page-14-3)

### **N**

Net Phone, [vii](#page-10-5), [7](#page-18-2), [48](#page-59-4) Net Server, [vii](#page-10-6) number of ACD groups, [6](#page-17-5)

## **O**

OAISYS, [45](#page-56-6) call router, [1,](#page-12-1) [37](#page-48-5), [49](#page-60-3) IVR with ODBC access, [38](#page-49-3) net phone, [1,](#page-12-2) [39](#page-50-3) net server, [45](#page-56-7) tracer, [42](#page-53-2) open architecture interface (OAI), [8](#page-19-6) overflow, [5,](#page-16-7) [50](#page-61-4)

#### **P**

password protection, [24](#page-35-13) PBX services, [8](#page-19-7) PDNs, [6](#page-17-13) pilot directory number, [2,](#page-13-1) [6](#page-17-14) ports, [6](#page-17-15) preferred agent priority, [52](#page-63-4) search, [4](#page-15-7) priority agent routing, [51](#page-62-2) call handling, [53](#page-64-2) escalation, [5](#page-16-5) queuing, [4](#page-15-8)

## **Q**

queue, [46](#page-57-3) alarm indication, [15](#page-26-4) management, [6](#page-17-16) priority, [4](#page-15-8)

### **R**

real time displays, [26](#page-37-3), [27](#page-38-3) remote access, [24](#page-35-14) reports, [25](#page-36-4) reports, Insight CTX, [28](#page-39-1) round robin search, [3](#page-14-7)

routing methods, [3,](#page-14-2) [55](#page-66-3)

#### **S**

screen pop applications, [45](#page-56-8) server, [8,](#page-19-3) [24](#page-35-11) sizing, [24](#page-35-18) skills-based routing, [4](#page-15-9), [55](#page-66-3) Start/End Shift button, [14,](#page-25-8) [15](#page-26-8) supervisor, [19](#page-30-5) capacities, [6](#page-17-6) telephone features, [7](#page-18-3), [14](#page-25-10) system administration, [17](#page-28-4) capacities, [6](#page-17-17) features, [7](#page-18-4) functionality, [24](#page-35-15) license options, [24](#page-35-17) sizing, [24](#page-35-18)

## **T**

```
TASKE
    ACD monitor, 33
    contact, 33
    desktop sign, 35
    enterprise, 35
    myTASKE, 34
    reporting, monitoring, 33
    reports, 34
    traffic analyzer application, 35
    wallsign application, 34
    workforce management interface, 35
tiered routing, 54
timers, 18
tracer (see OAISYS)
```
### **U**

unavailable, [12](#page-23-6) reasons, [19](#page-30-7)

### **V**

Voice Assistant, [vii](#page-10-7), [6](#page-17-15)

#### **W**

wallboard, [31](#page-42-4) wallboards, [32](#page-43-2) work unit, [13](#page-24-13) wrap up, [13](#page-24-8)